Lecture 3a.

# ECE3411 – Fall 2017<br>Lecture 3a.<br>Deburarina Techniques Debugging Techniques

### Marten van Dijk

Department of Electrical & Computer Engineering University of Connecticut Email: marten.van\_dijk@uconn.edu Computer Scheme Marten van Dijk<br>
Marten van Dijk<br>
University of Connecticut<br>
Email: marten van Julik@uconn.edu<br>
Copied from Debugging.pdf, ECE3411 – Fall 2015,<br>
Copied from Debugging.pdf, ECE3411 – Fall 2015,<br>
Morten van D

by Marten van Dijk and Syed Kamran Haider

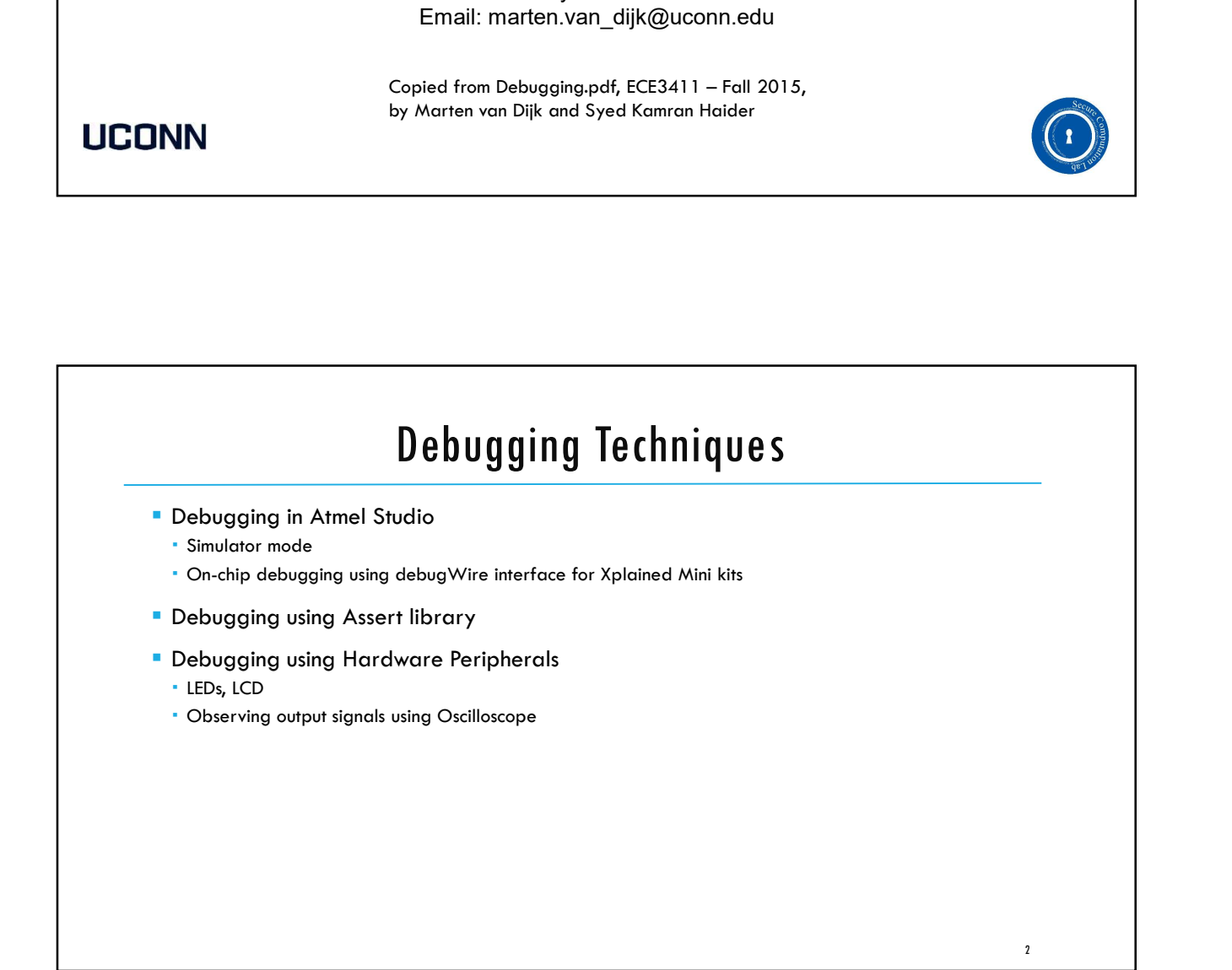

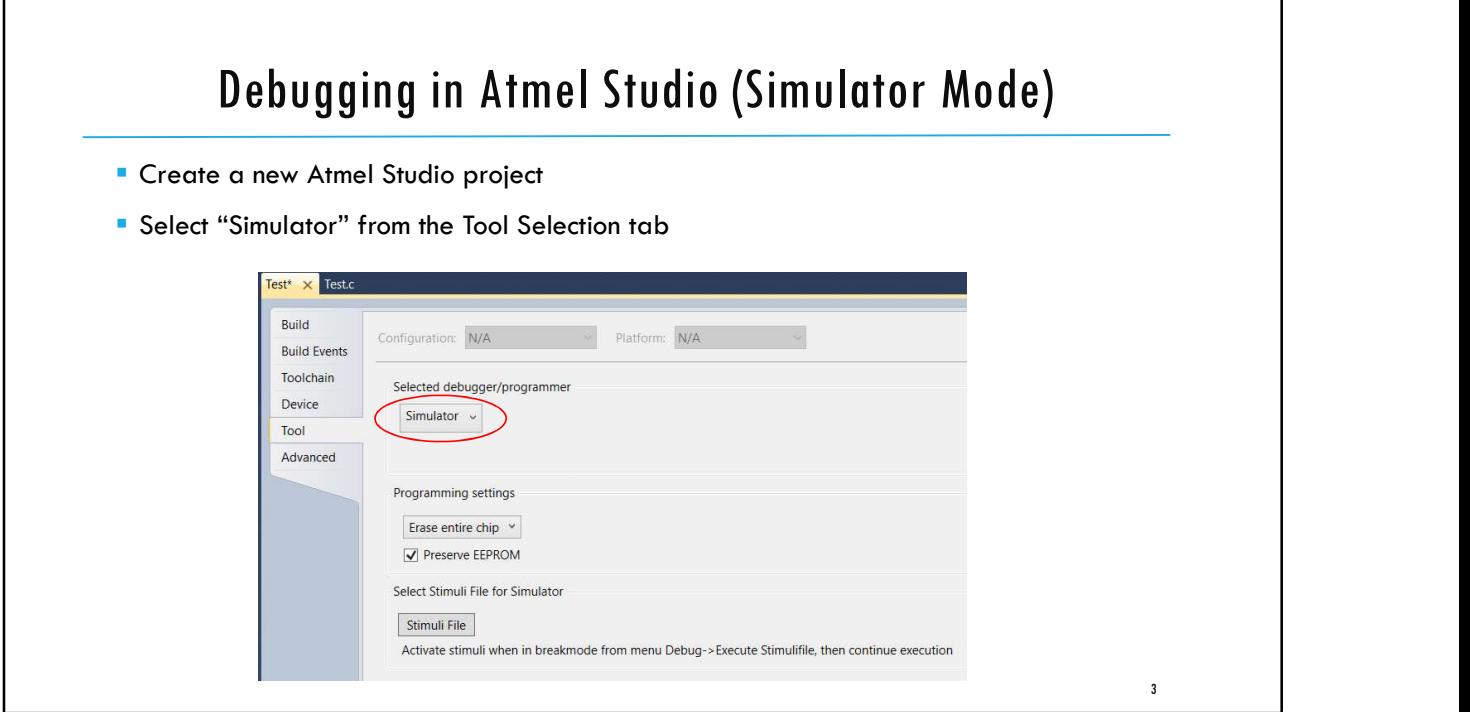

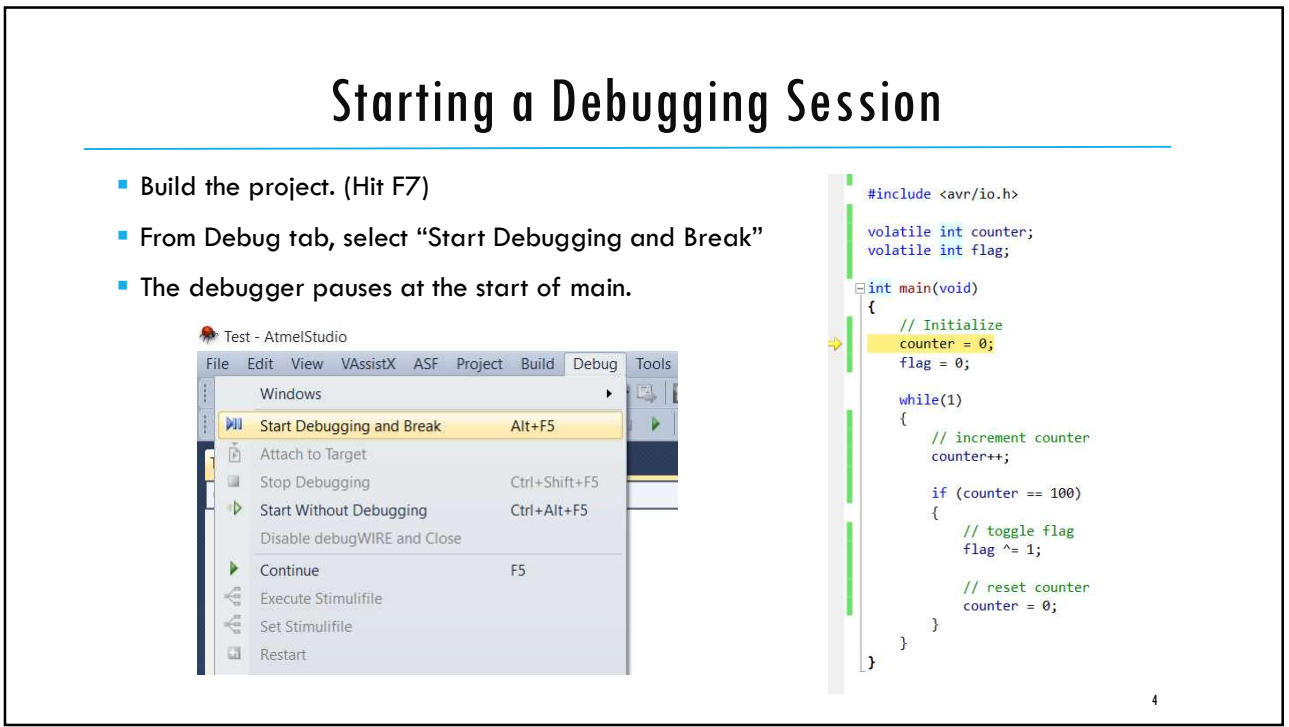

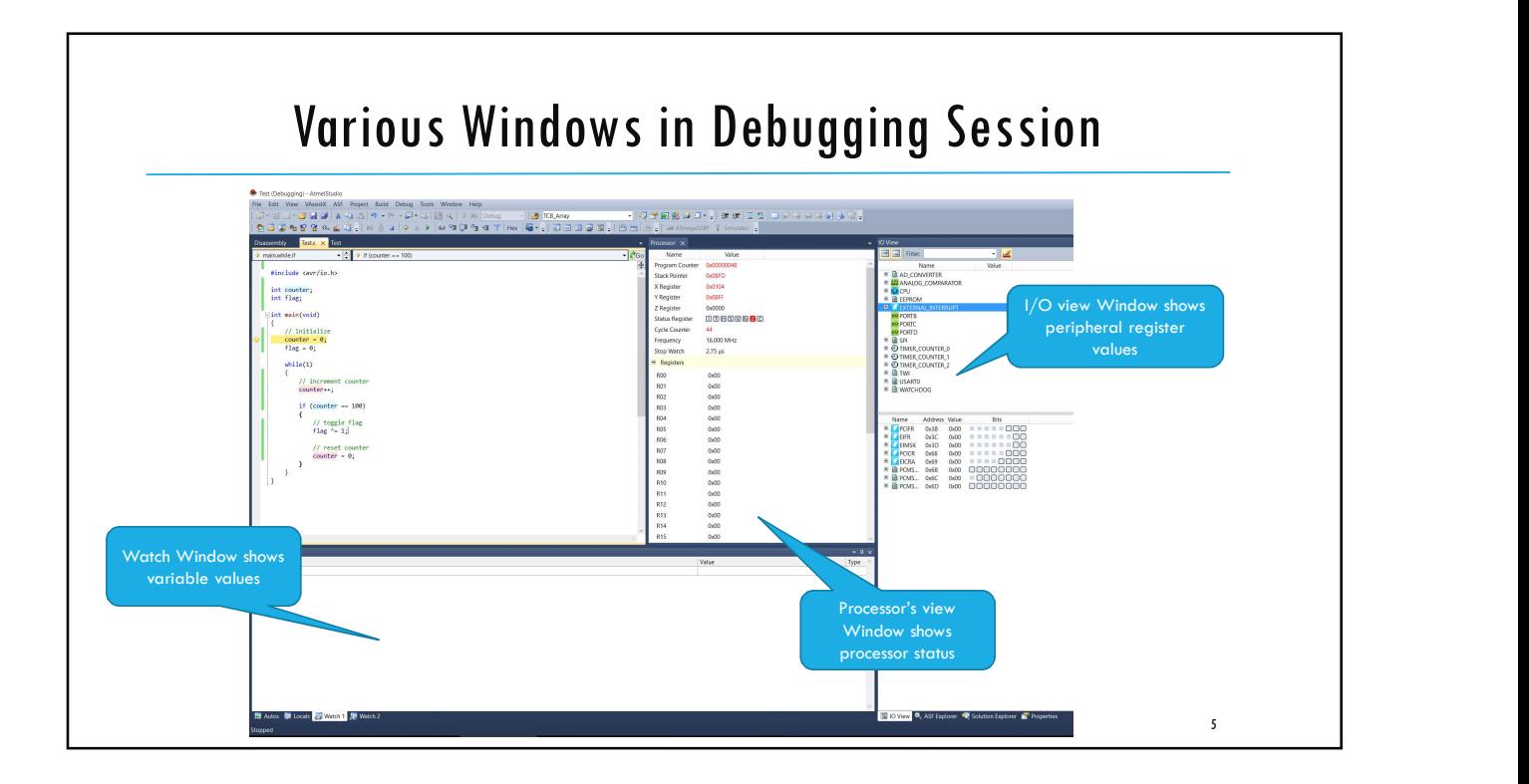

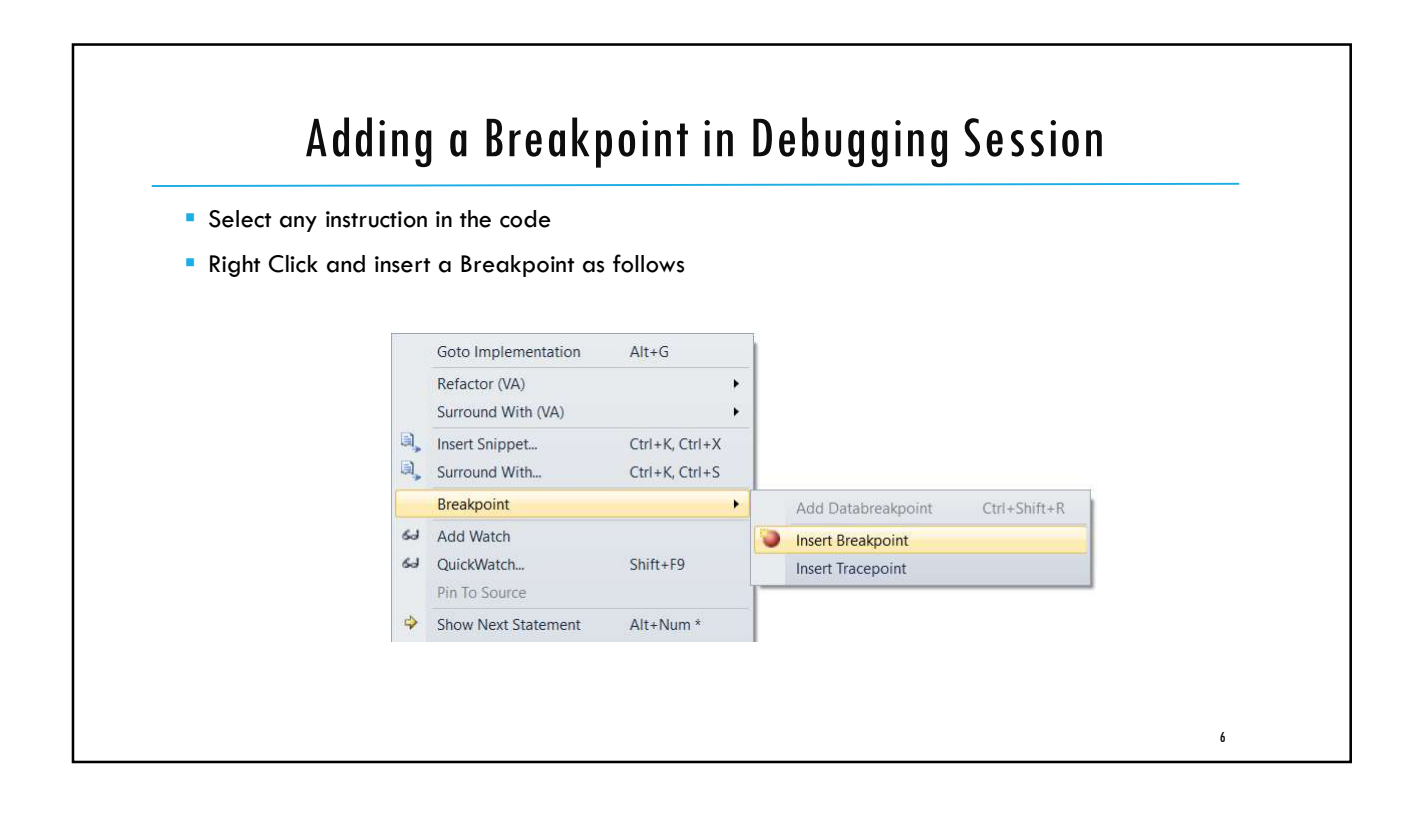

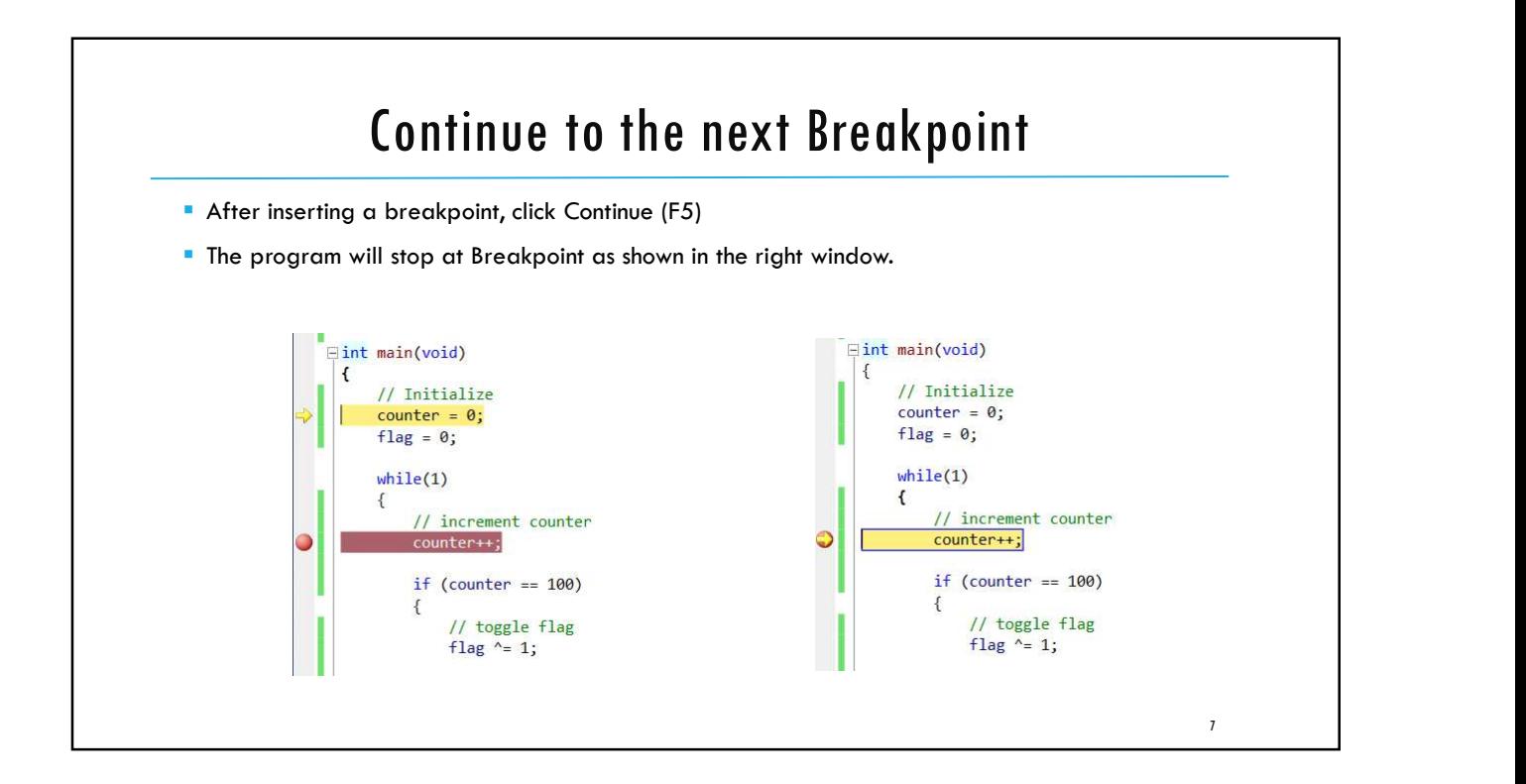

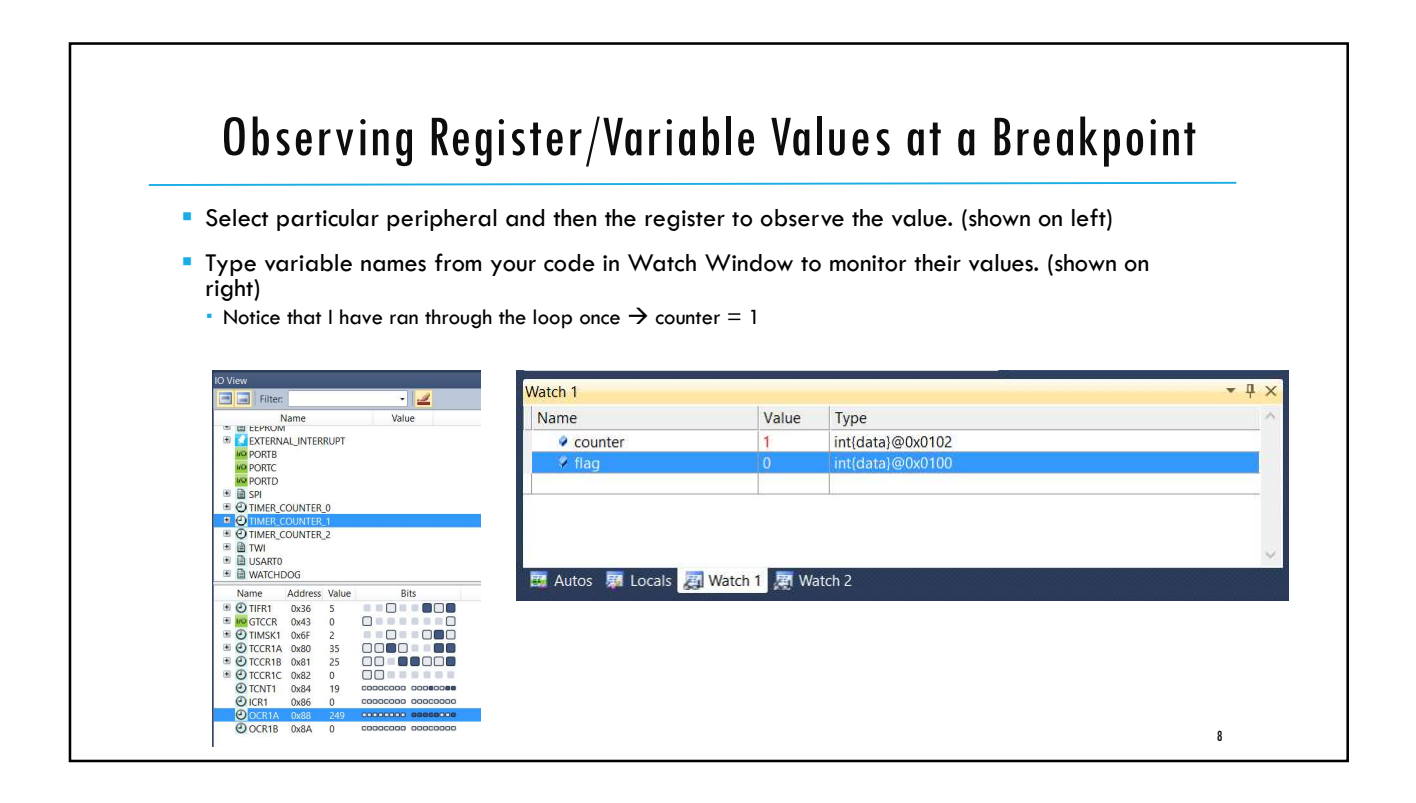

### Other Commands in Debugging Session

Inside 'Debug' tab, you'll see various useful debugging commands.

- 'Stop Debugging' exists the debugging session.
- 'Continue' run the code until the next breakpoint.
- 'Restart' restarts the debugging session and runs the code.
- 'Step Into' steps through the code line by line.
- 'Step Over' jumps over a function and stops after executing it.
- 'Step Out' returns from the current function and stops.
- 'Run to cursor' runs down to where the cursor is.
- 'Reset' command resets the current debugging session.

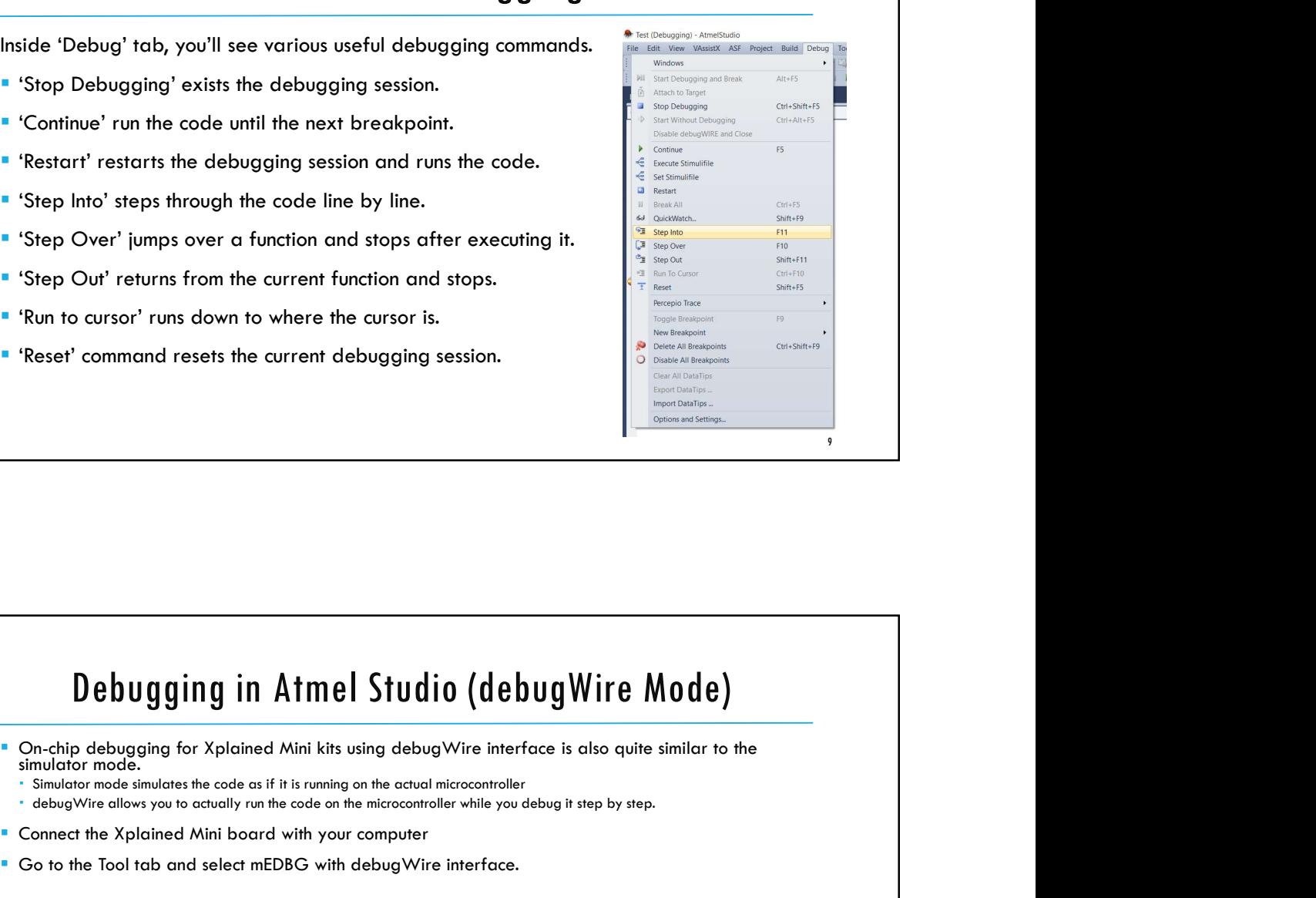

- On-chip debugging for Xplained Mini kits using debugWire interface is also quite similar to the simulator mode.
- Simulator mode simulates the code as if it is running on the actual microcontroller
- 
- 
- 

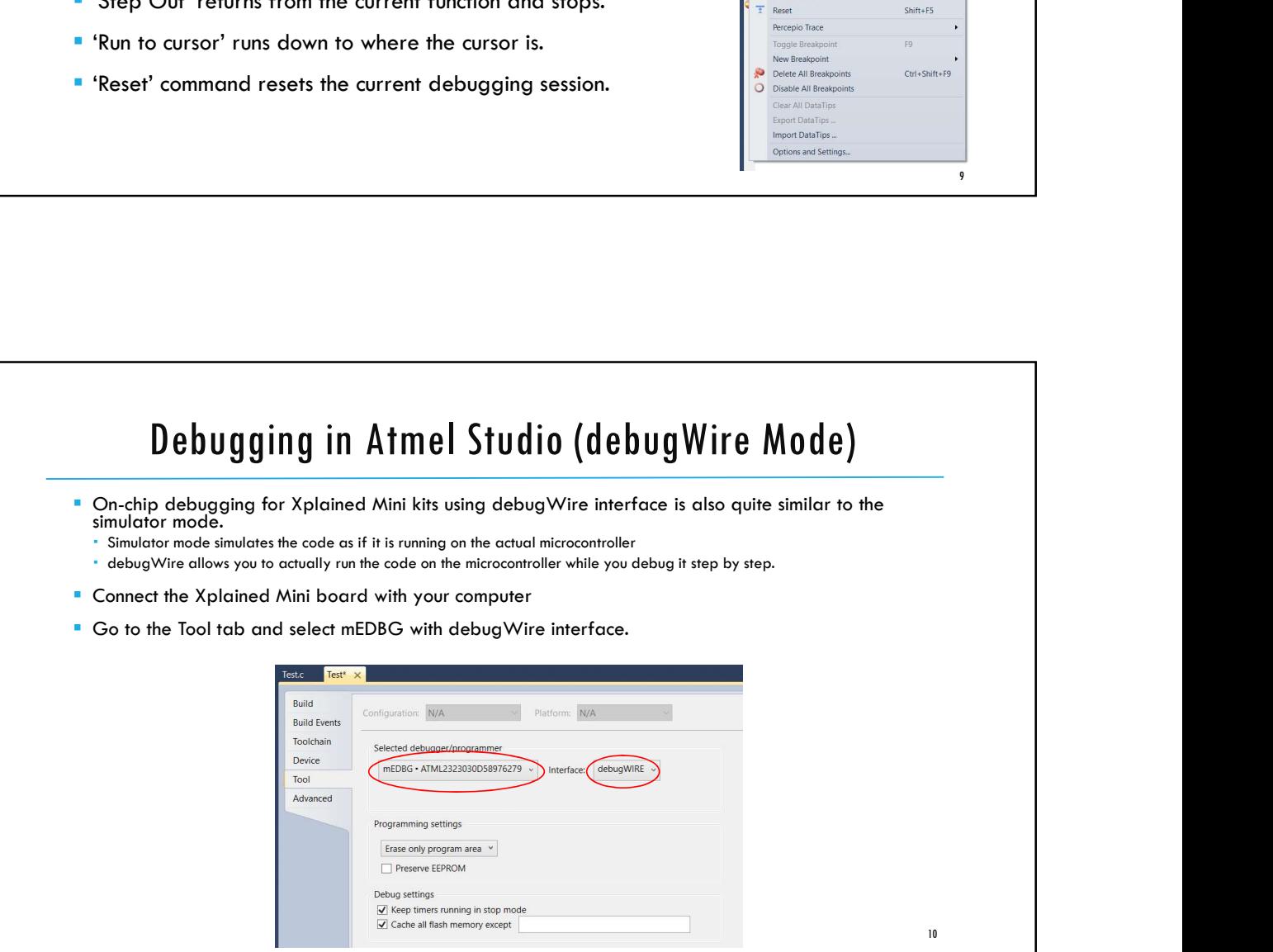

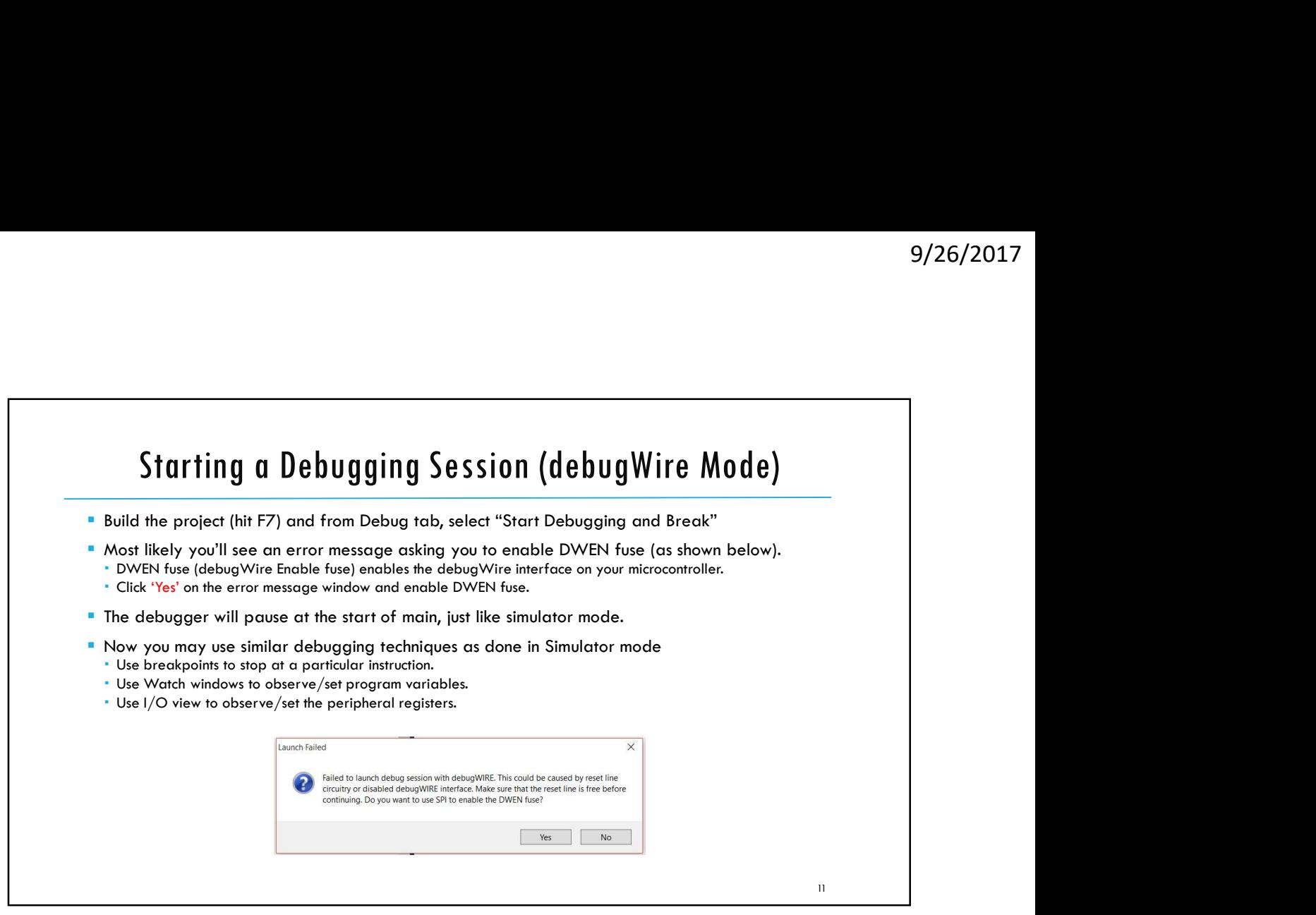

L

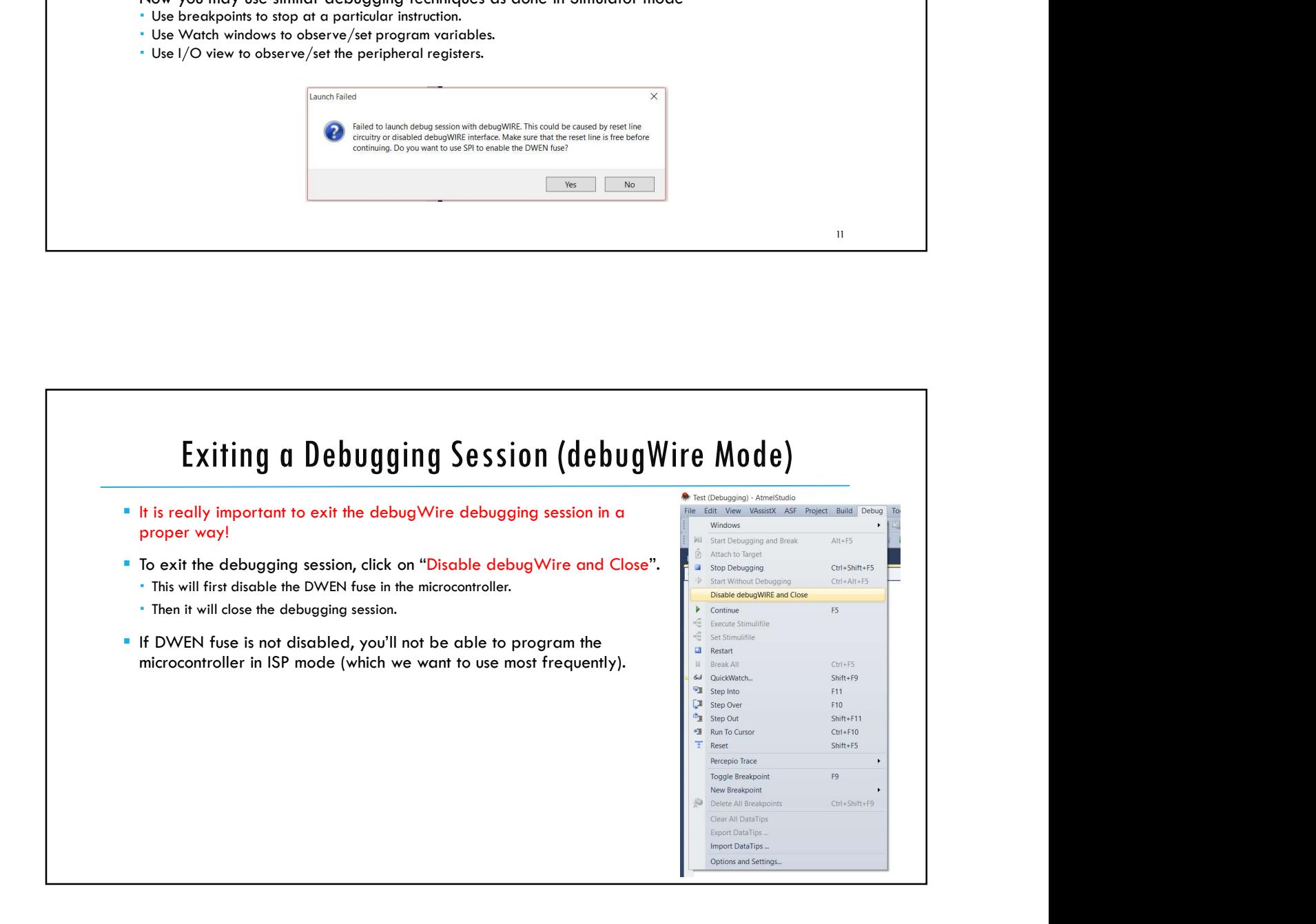

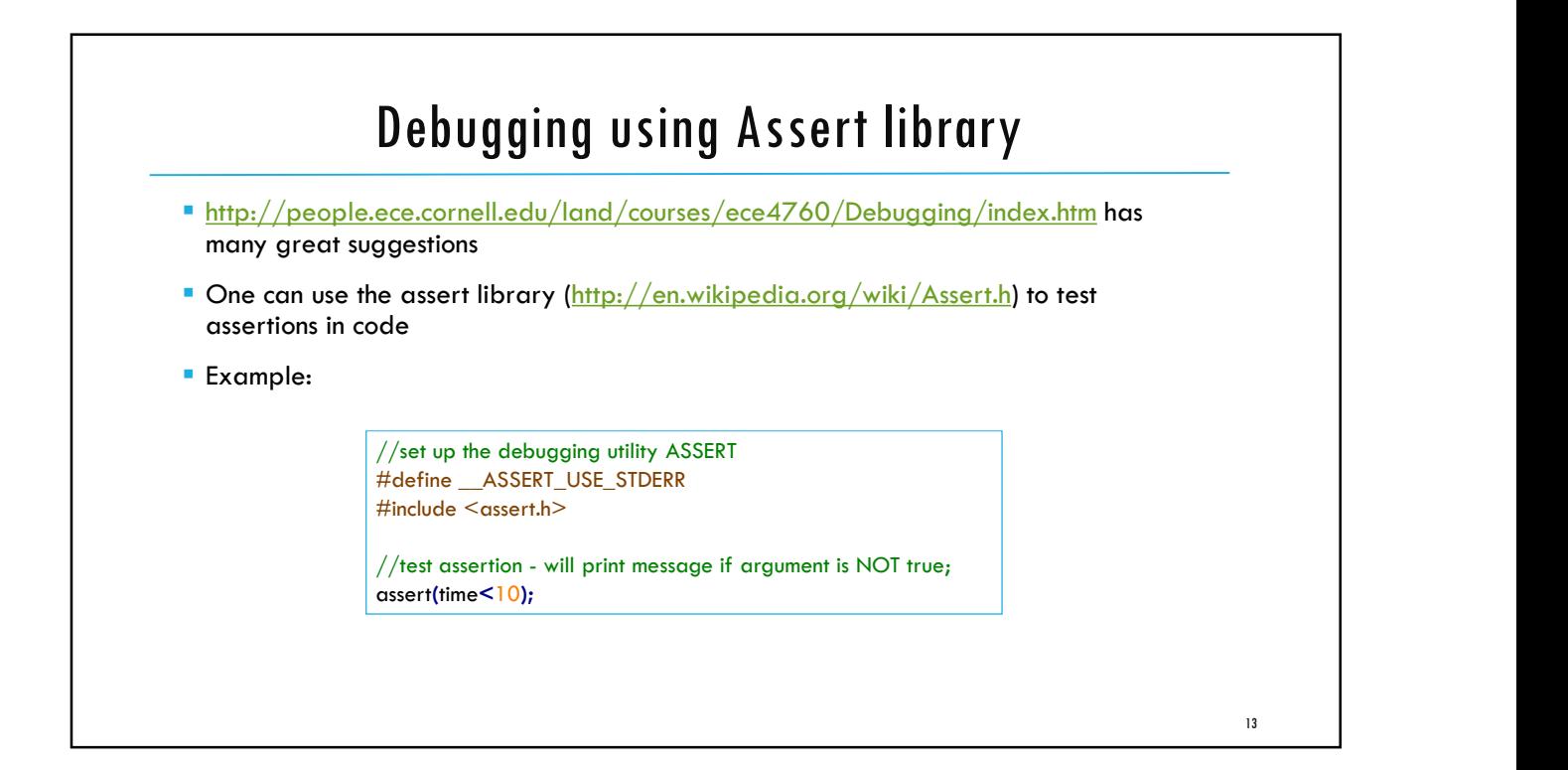

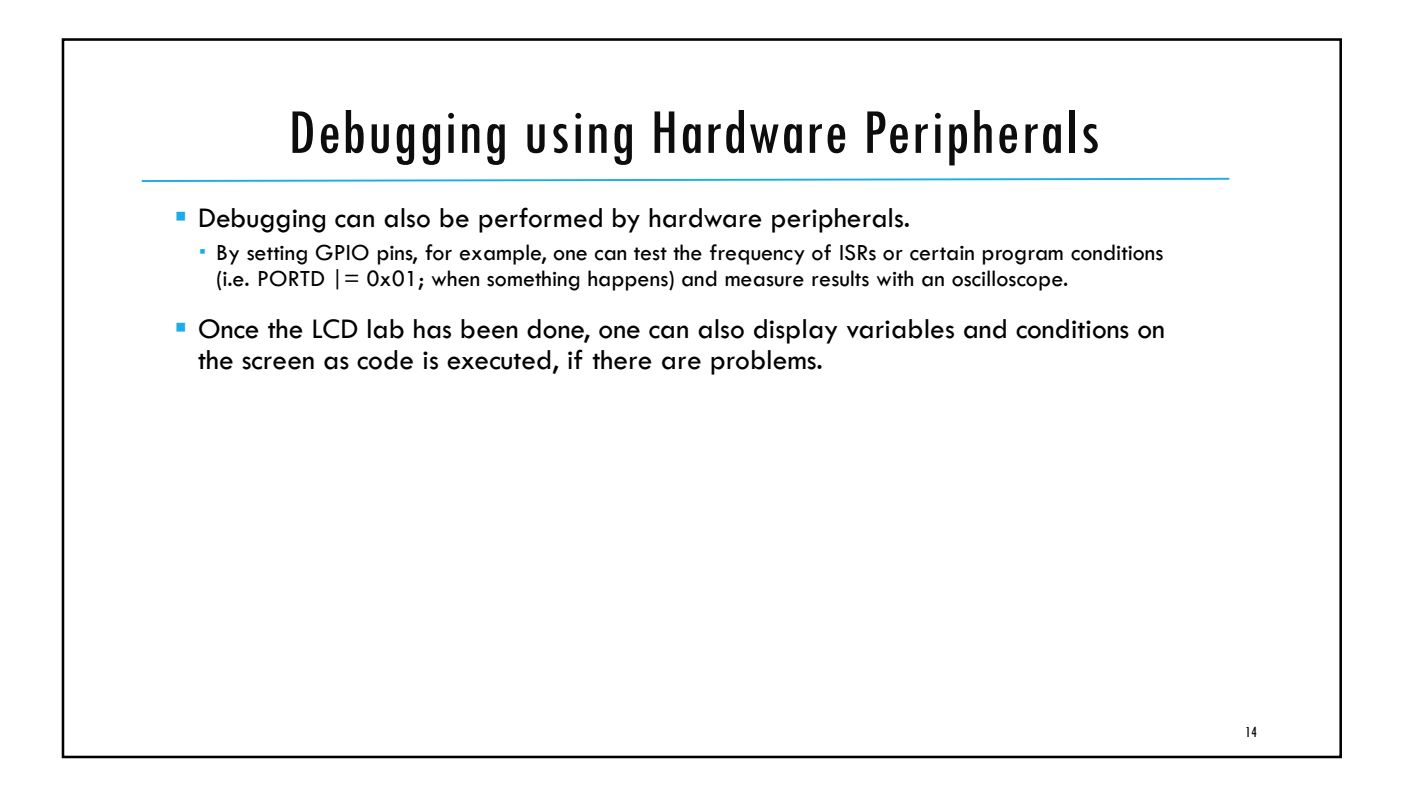

Lab3a.

### ECE3411 – Fall 2017<br>Lab3a.<br>Debugging using Atmel Studio,<br>Measurina Human Reaction Time Debugging using Atmel Studio, Measuring Human Reaction Time, Timer 1 Capture Interrupt ng Atmel Studio,<br>
man Reaction Time,<br>
re Interrupt<br>
Marten van Dijk<br>
artment of Electrical & Computer Engineering<br>
Email: marten van Dijk (@uconn.edu<br>
Copied from Lab 5c and Lab 4a, ECE3411 – Fall<br>
Copied from Lab 5c and L

### Marten van Dijk

Department of Electrical & Computer Engineering University of Connecticut Email: marten.van\_dijk@uconn.edu

2015, by Marten van Dijk and Syed Kamran Haider

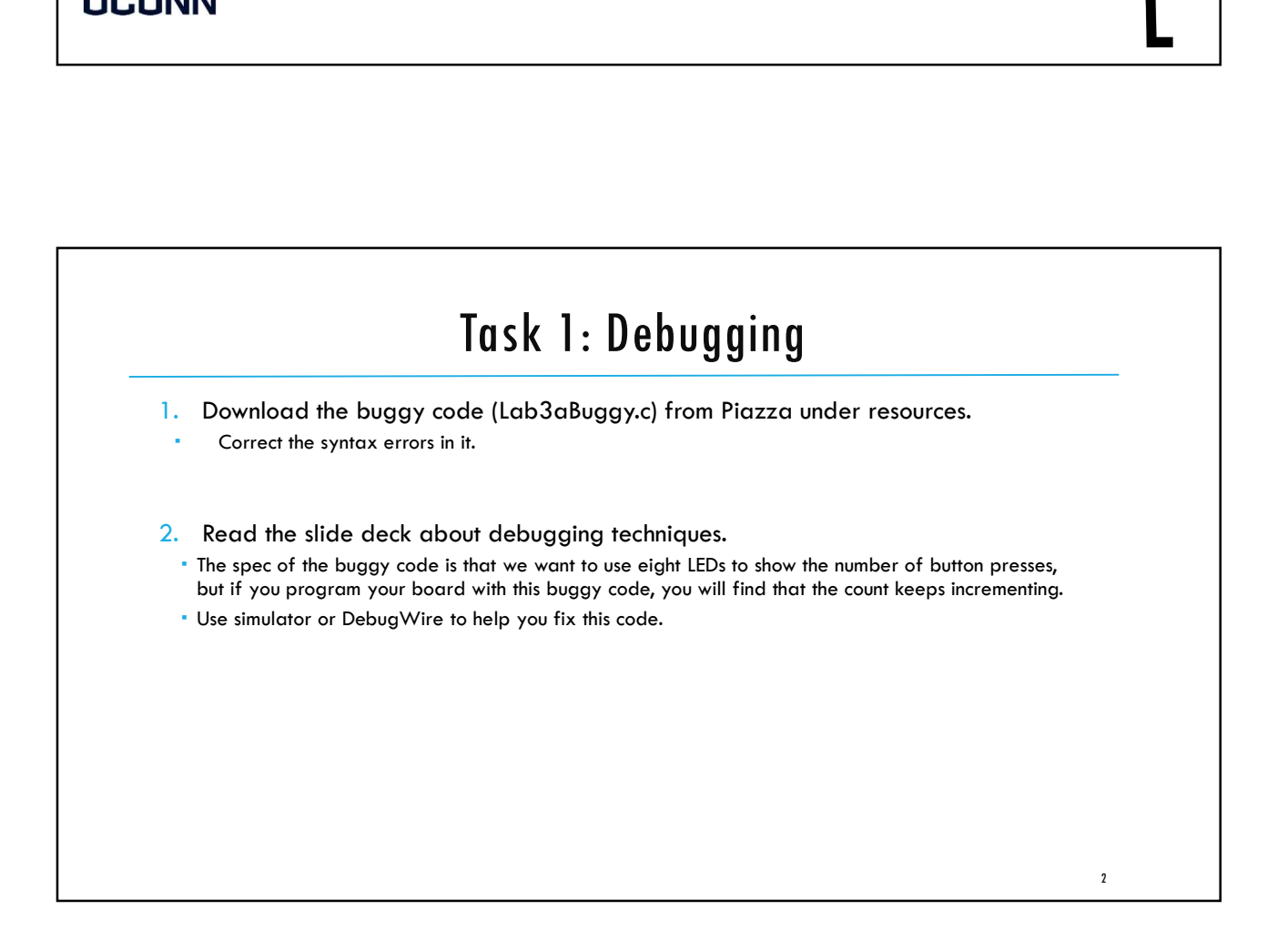

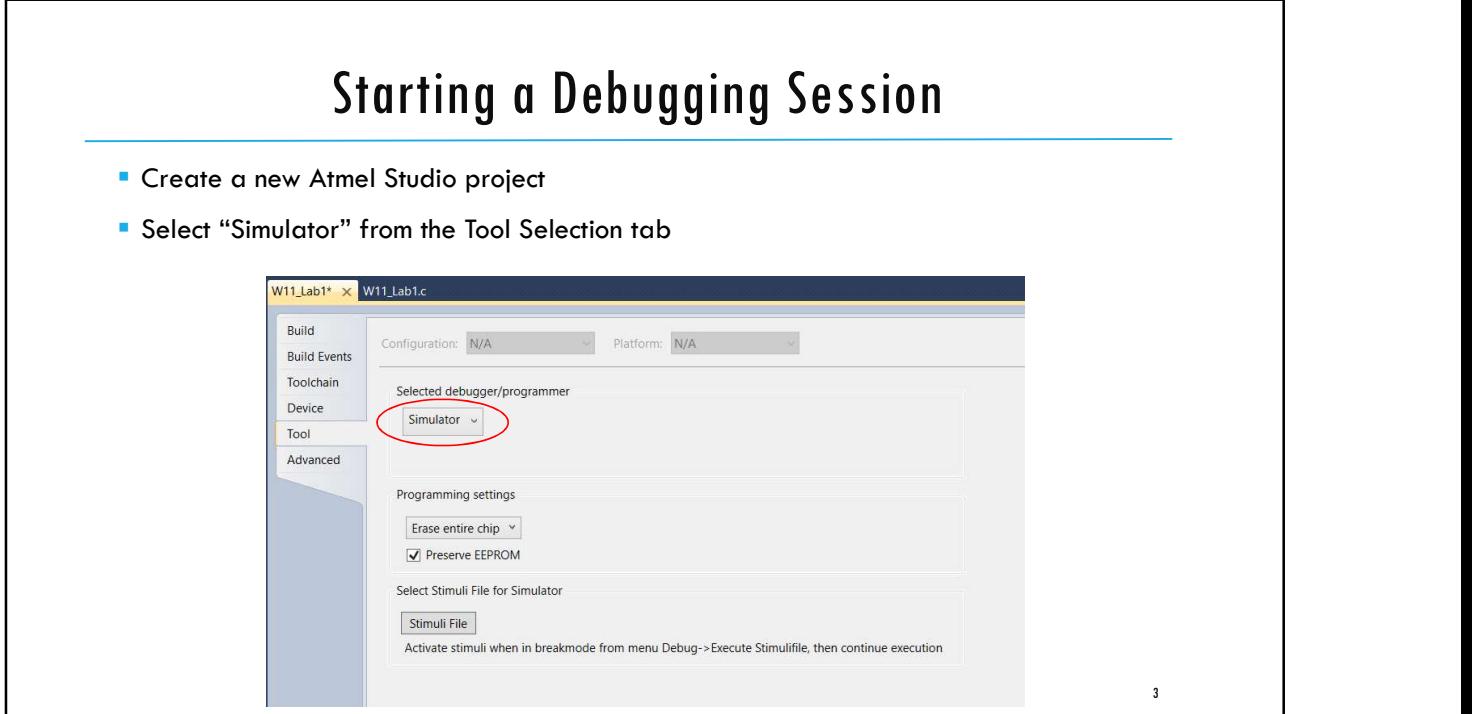

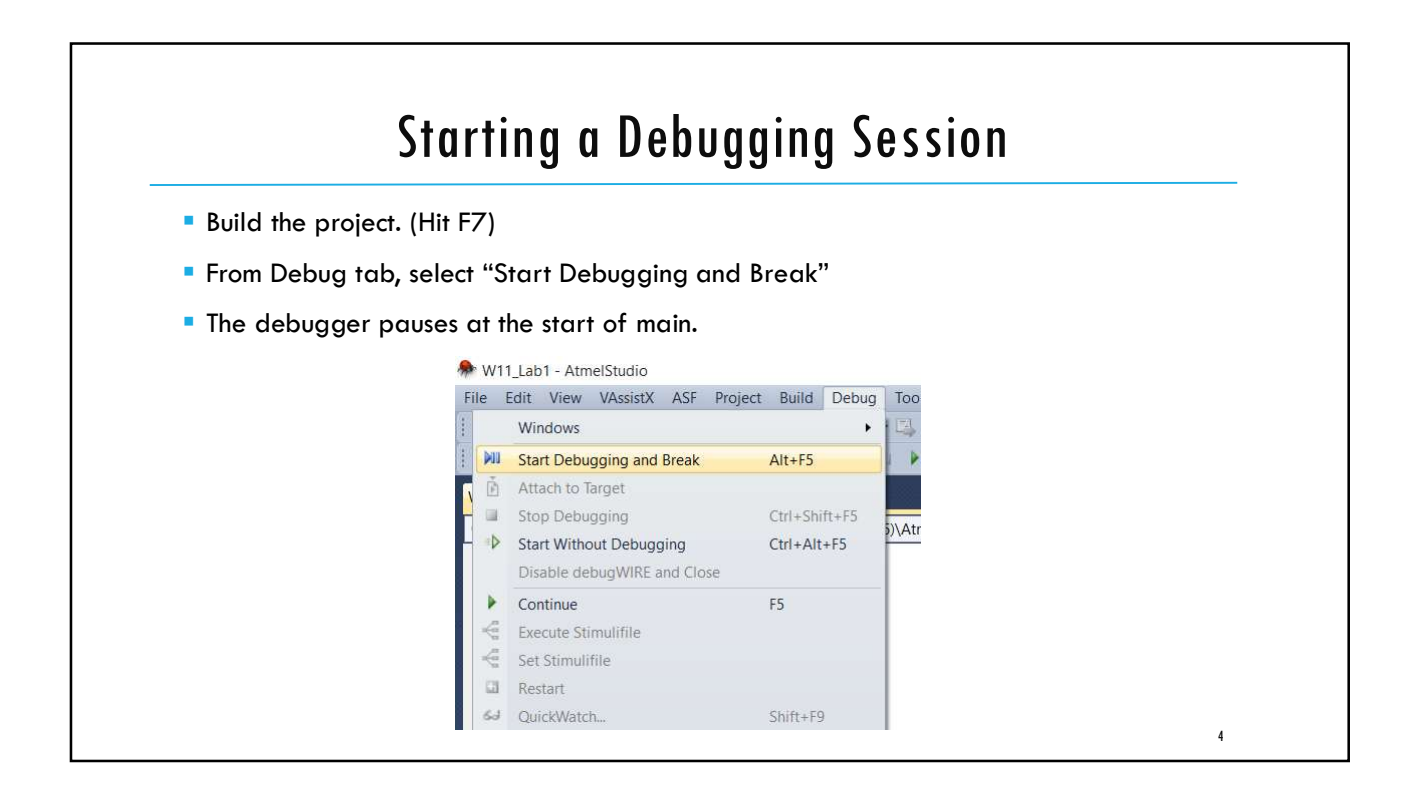

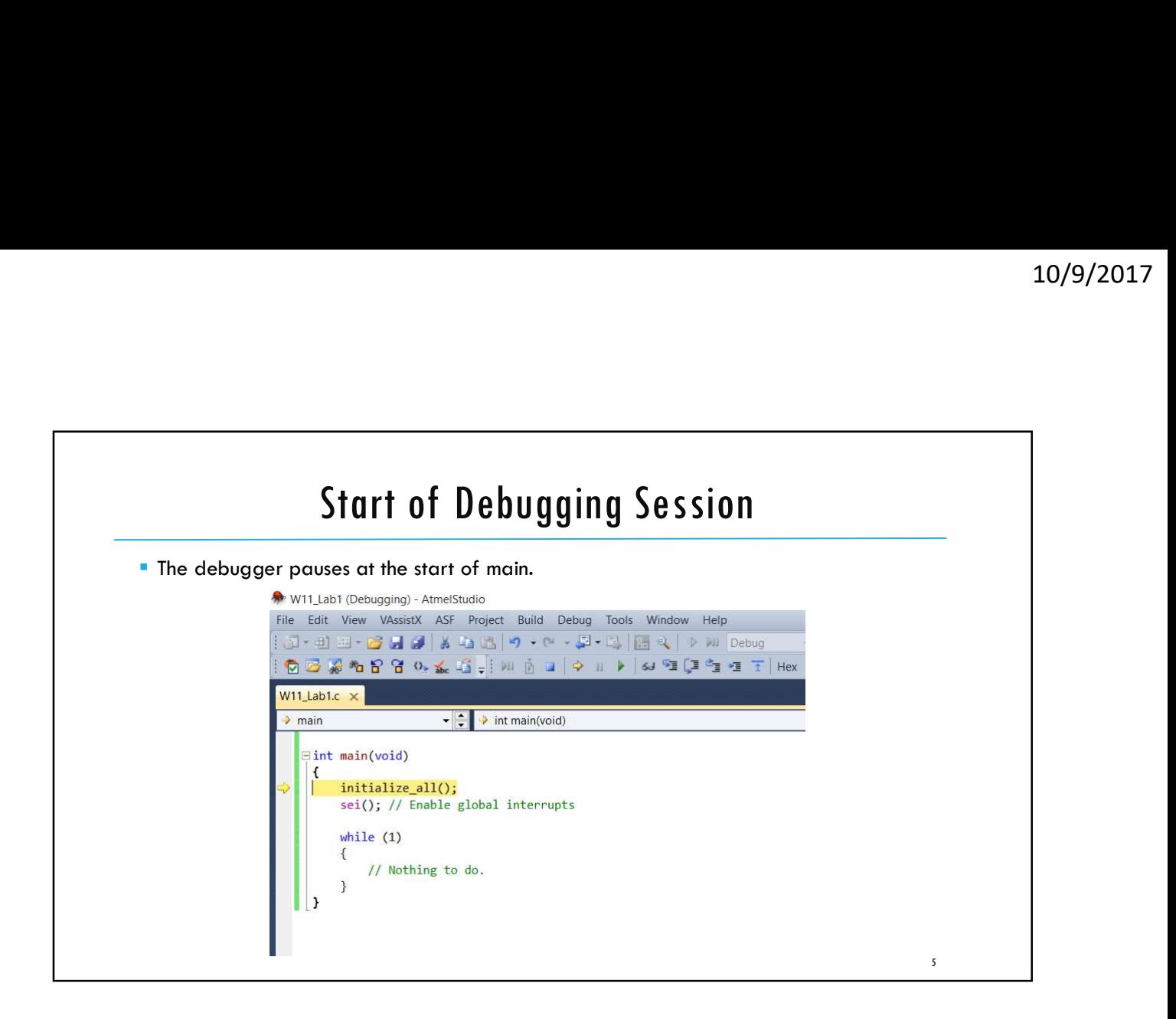

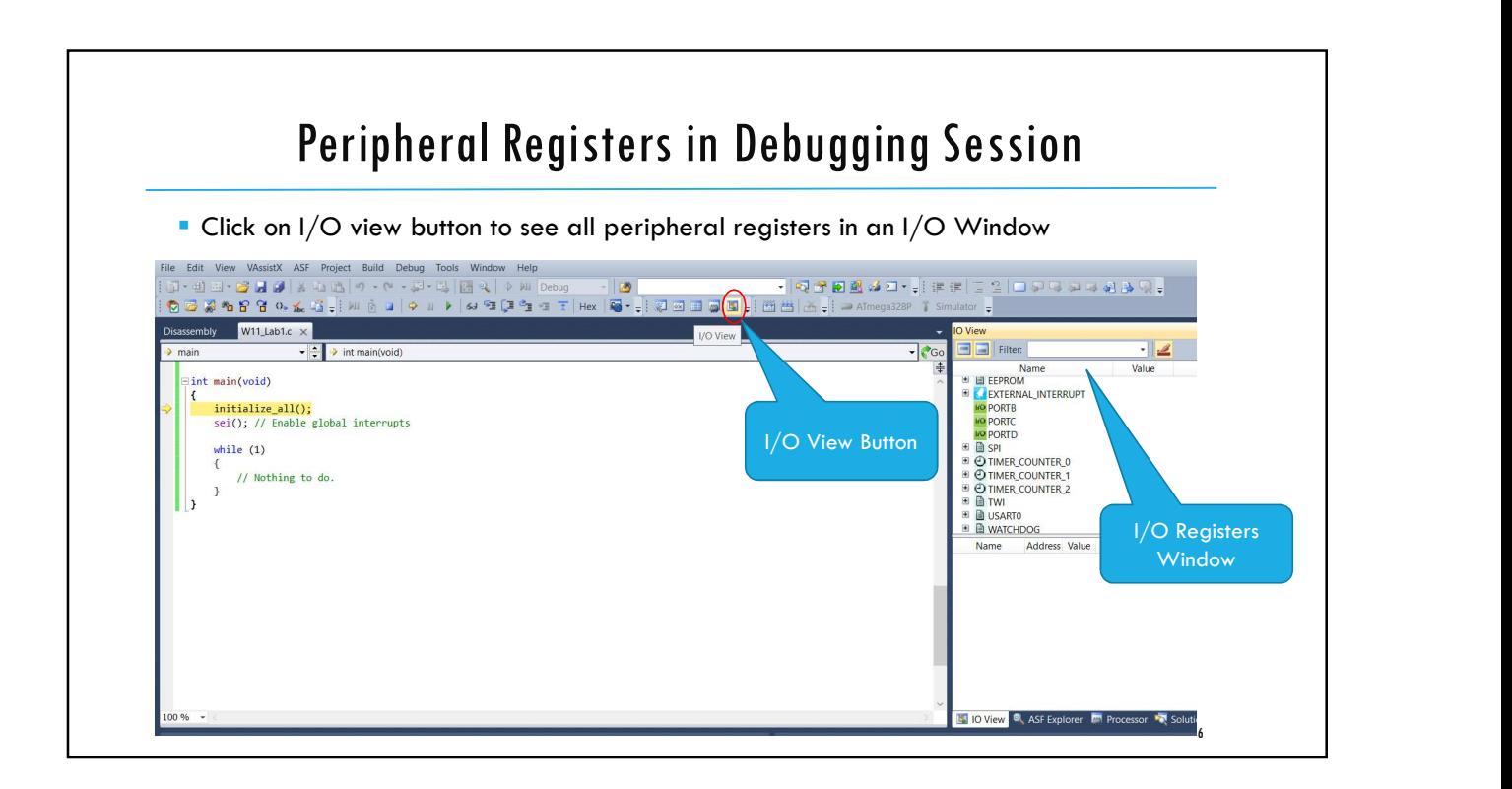

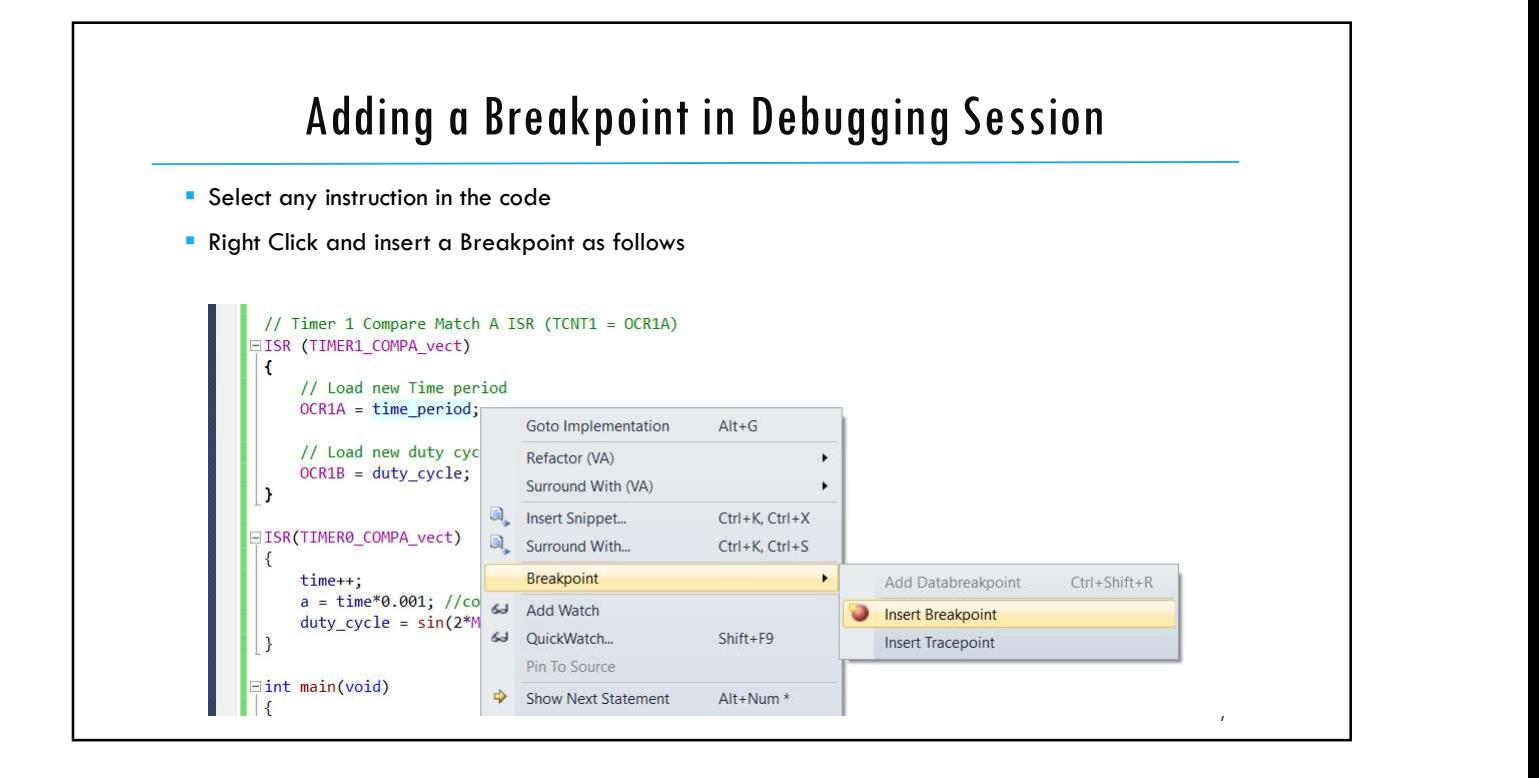

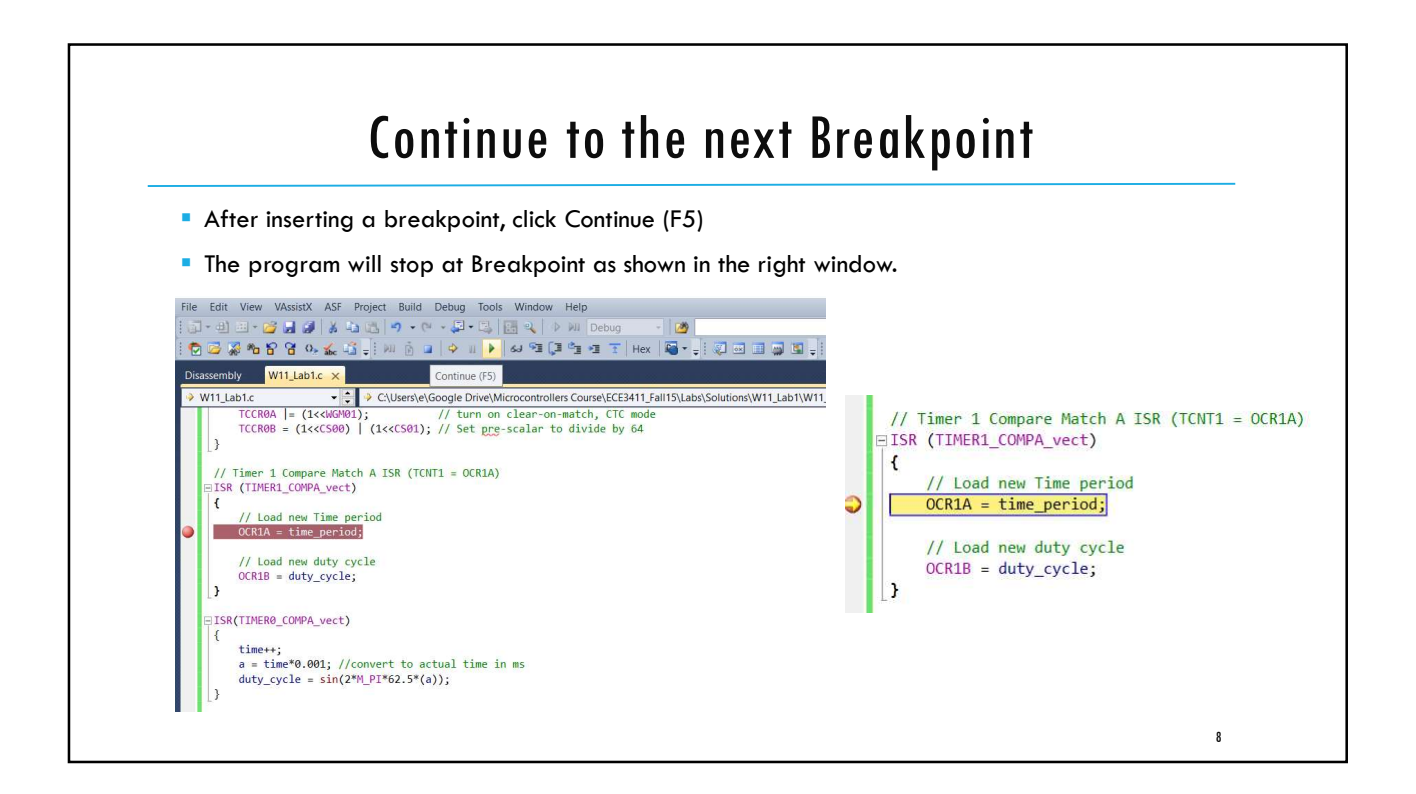

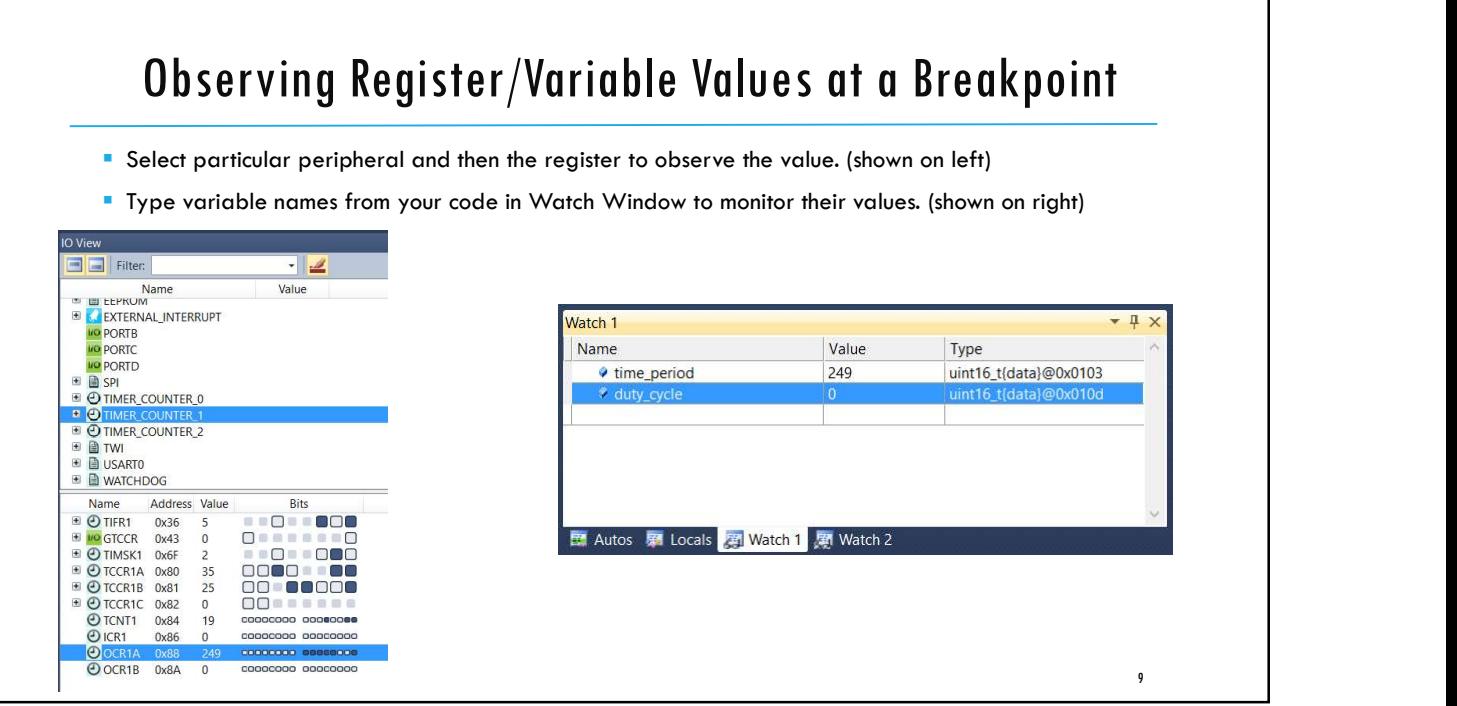

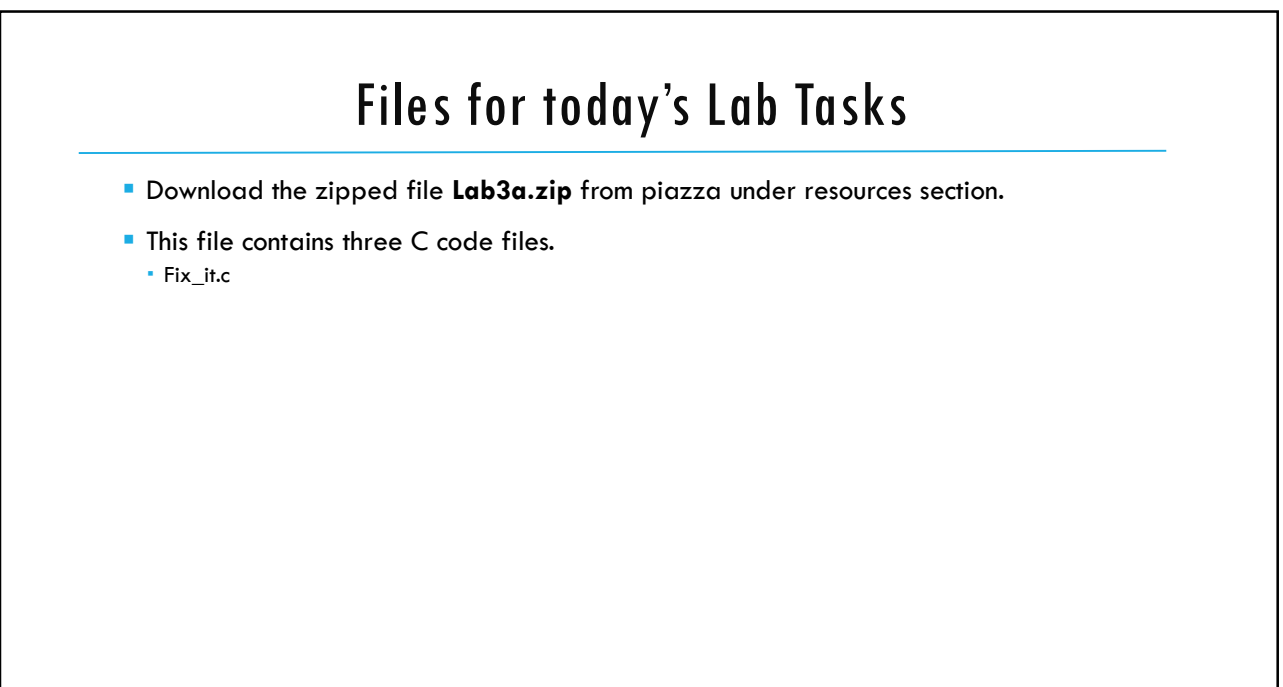

10

11

### Task2: Measuring the Human Reaction Time

Implement a system to measure the Human Reaction Time down to a resolution of 1ms. In particular:

- 1. Print a message on UART for the user to get ready
- 2. Wait for some random amount of time, e.g. between 2 to 5 seconds
- 3. Turn on a LED & start Timer1
- 4. The user is supposed to push a button as soon as the LED turns on
- 5. Read Timer1 to measure the time between the two events, i.e. tuning on the LED and detecting a button push
- 6. Print the reaction time in milliseconds on UART

### Task3: Experimenting with Capture Interrupt

Run the sample code demonstrating "Timer1 Capture Interrupt" provided in Lec2c.

- Connect PB3 (OC2A) to PD7 (AIN1)
- **This program uses Timer1 Capture Interrupt to accurately measure Polling time for** Task1().
- It then prints the actual time (200 cycles) measured by Timer1 and the time observed by polling mechanism.
- Your task is to vary the time "t1" that controls the printing rate.
- Why does the observed polling time vary with "t1"?

Lecture 3b.

### ECE3411 – Fall 2017<br>Lecture 3b.<br>**External Interrupts**<br>Pin Change Interrupts External Interrupts Pin Change Interrupts Task Based Programming

### Marten van Dijk

Department of Electrical & Computer Engineering University of Connecticut Email: marten.van\_dijk@uconn.edu **Copyright State of Electrical & Computer Engineering**<br> **Copyright Control of Electrical & Computer Engineering**<br>
Email: martien.van\_dijk@uconn.edu<br>
Copied from Lecture 3c and Lecture 4a, ECE3411 – Fall 2015,<br>
Sty Marten v

Based on the Atmega328P datasheet by Marten van Dijk and Syed Kamran Haider

**UCONN** 

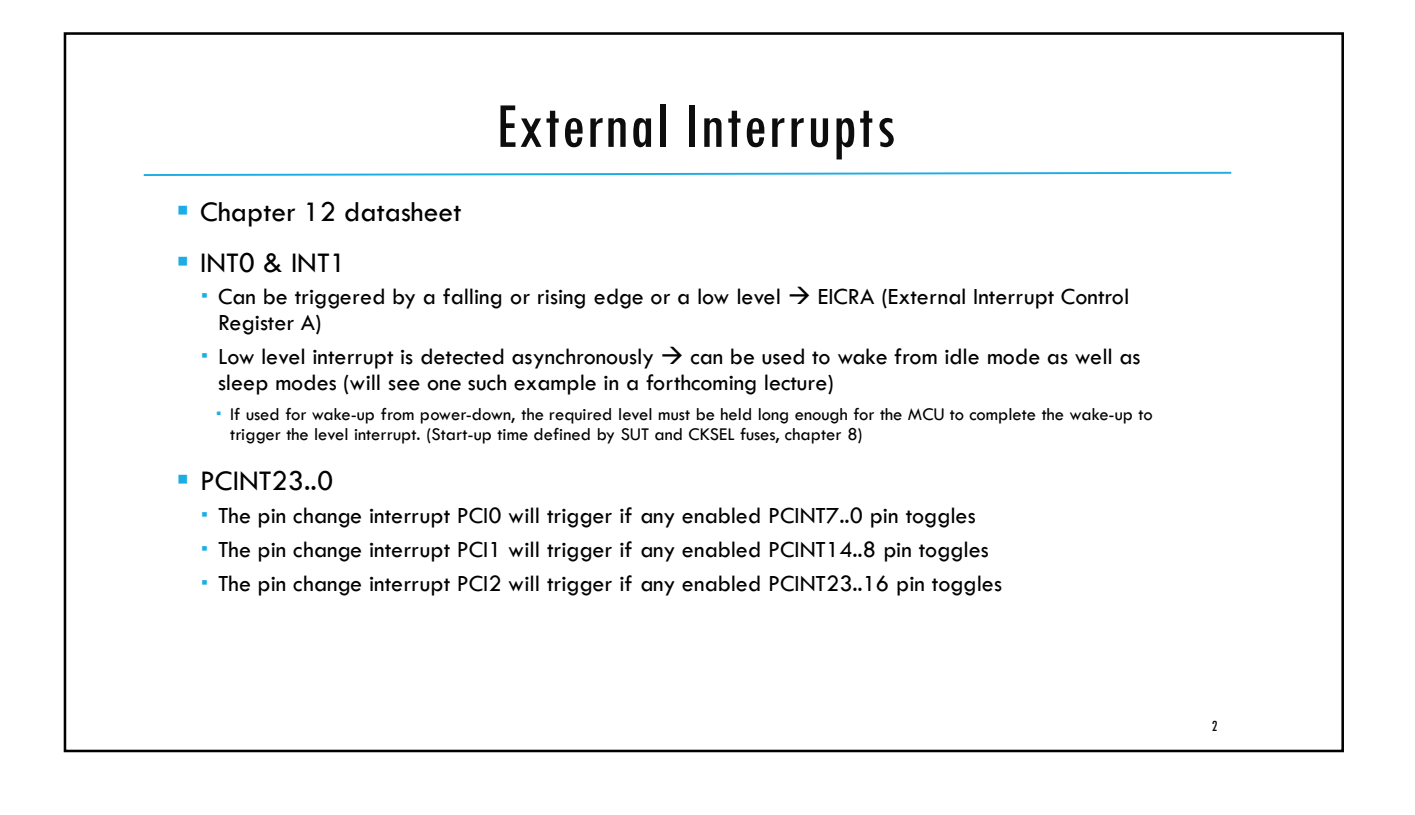

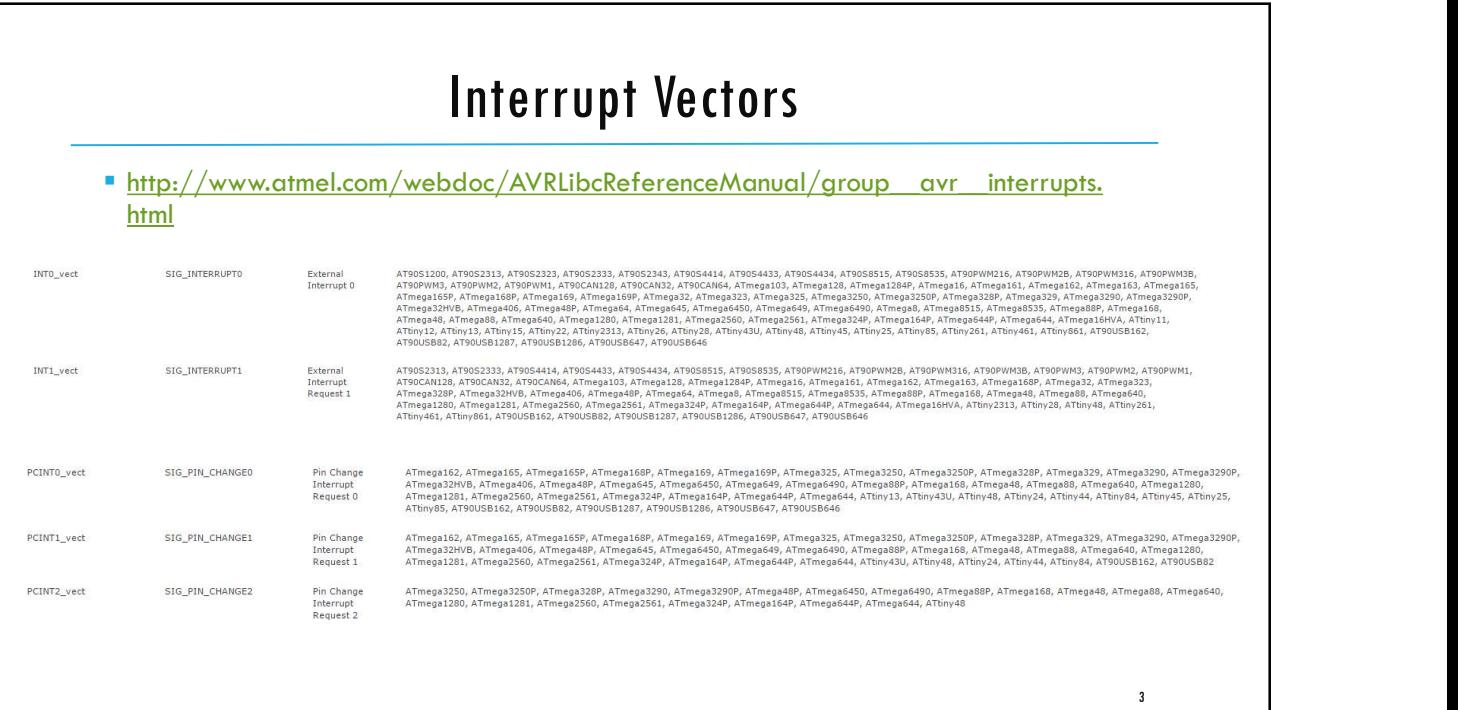

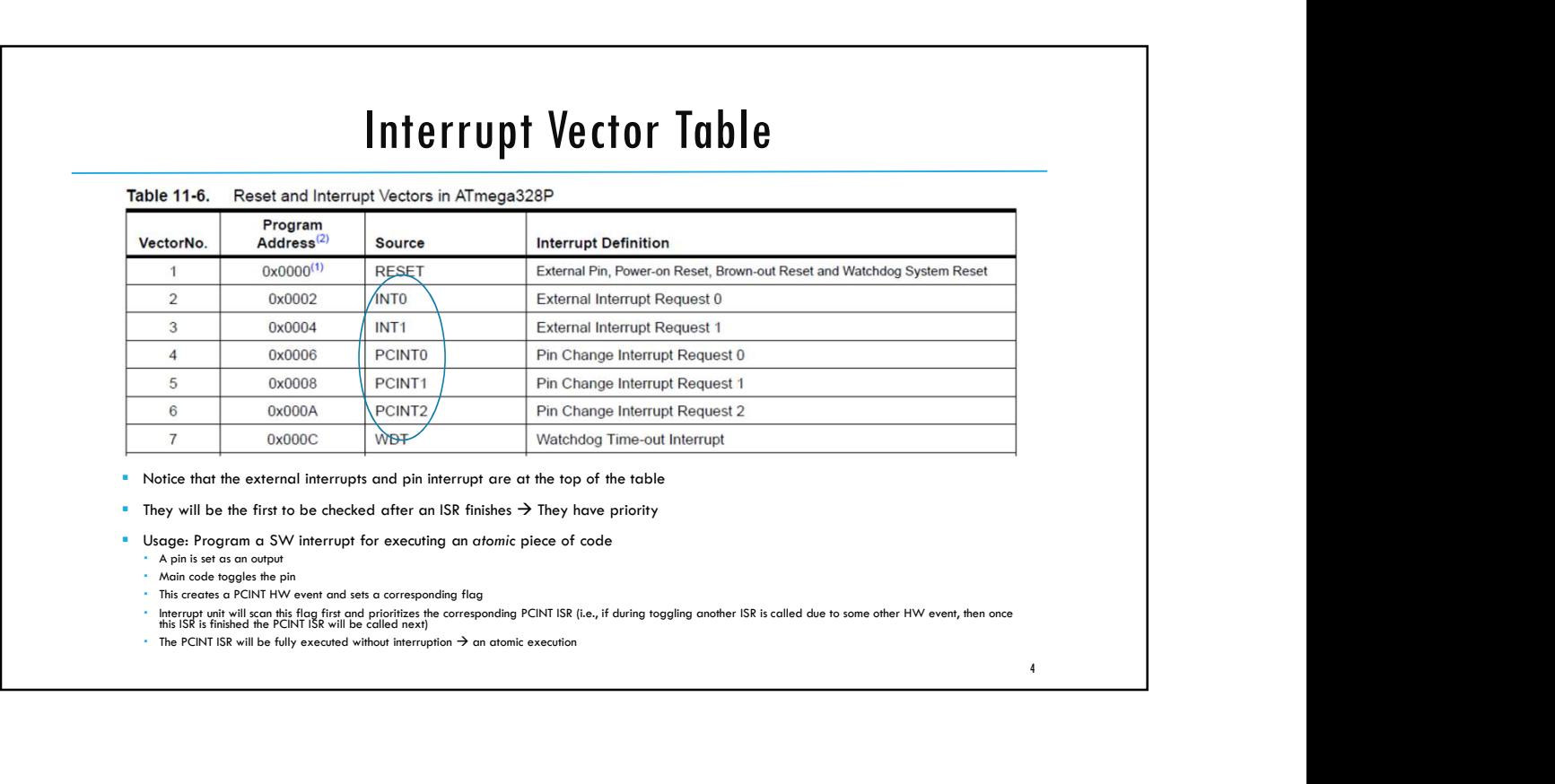

r

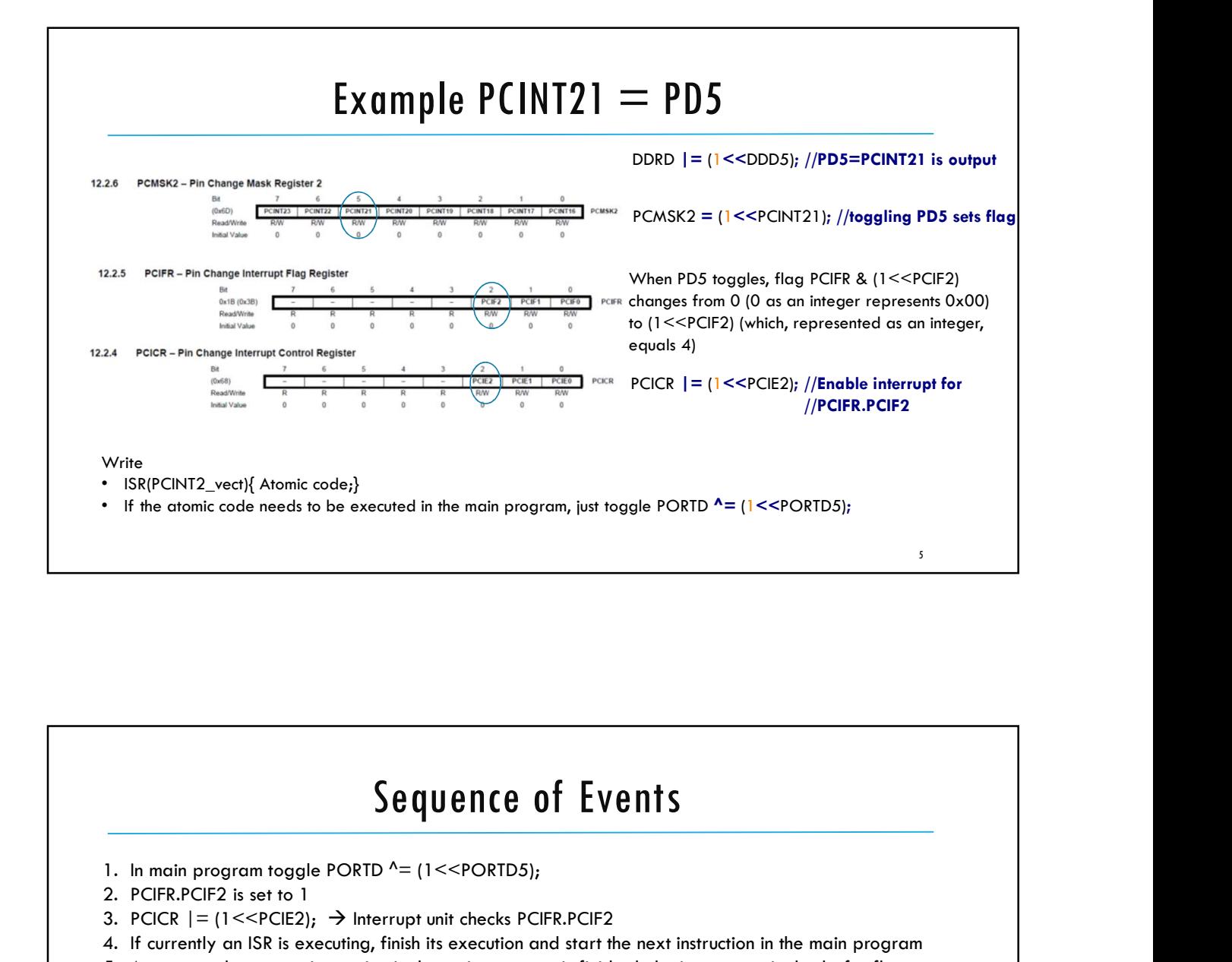

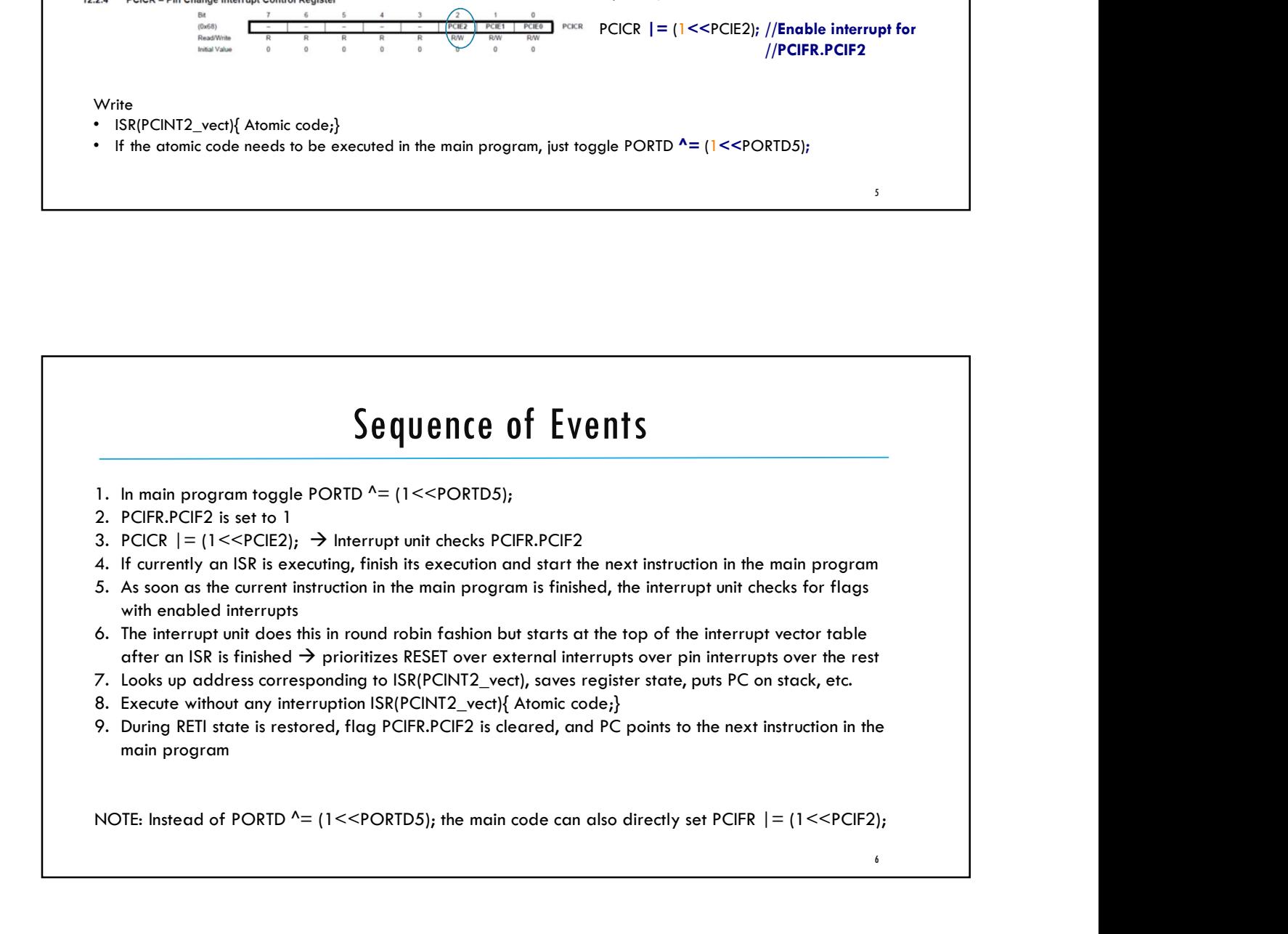

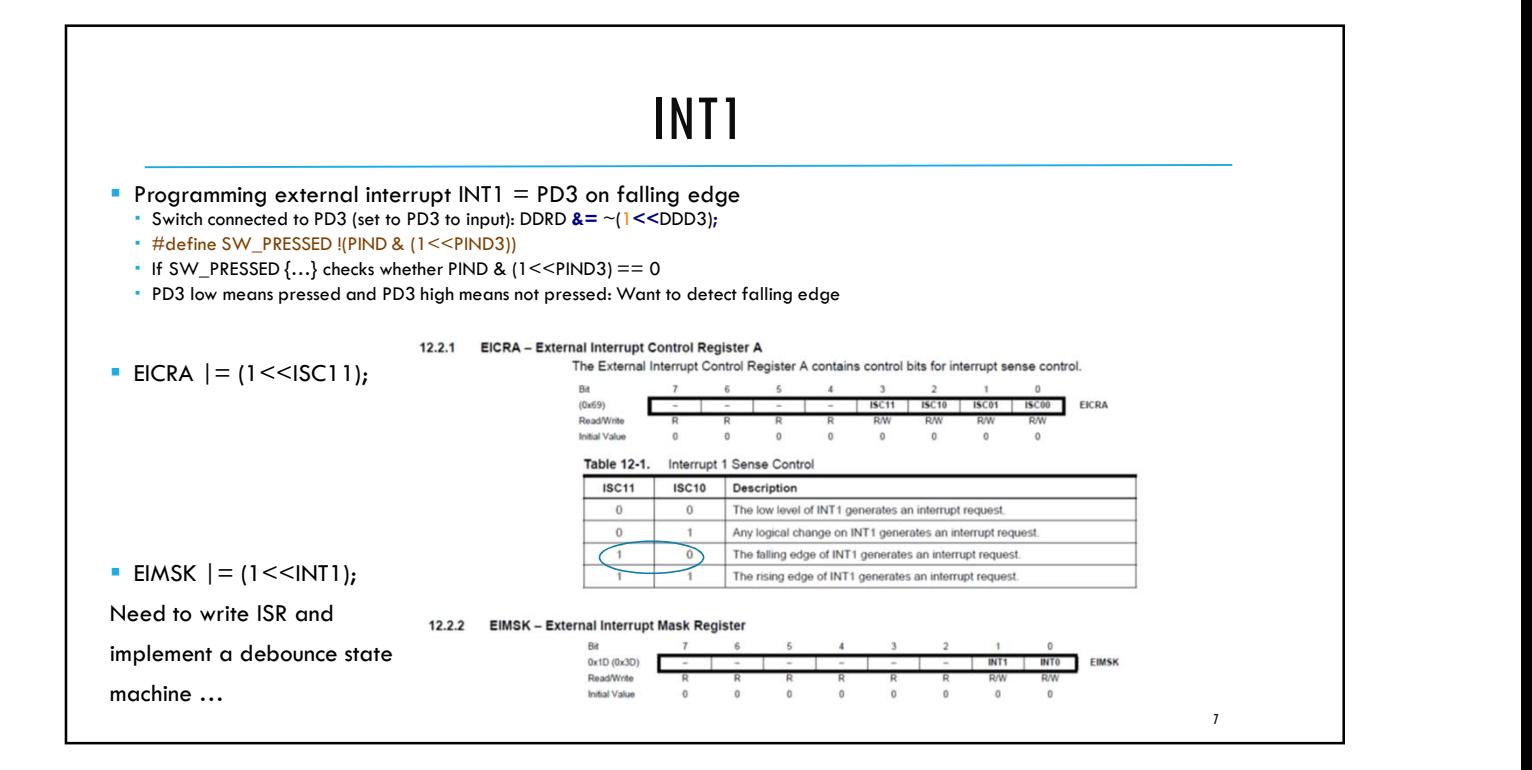

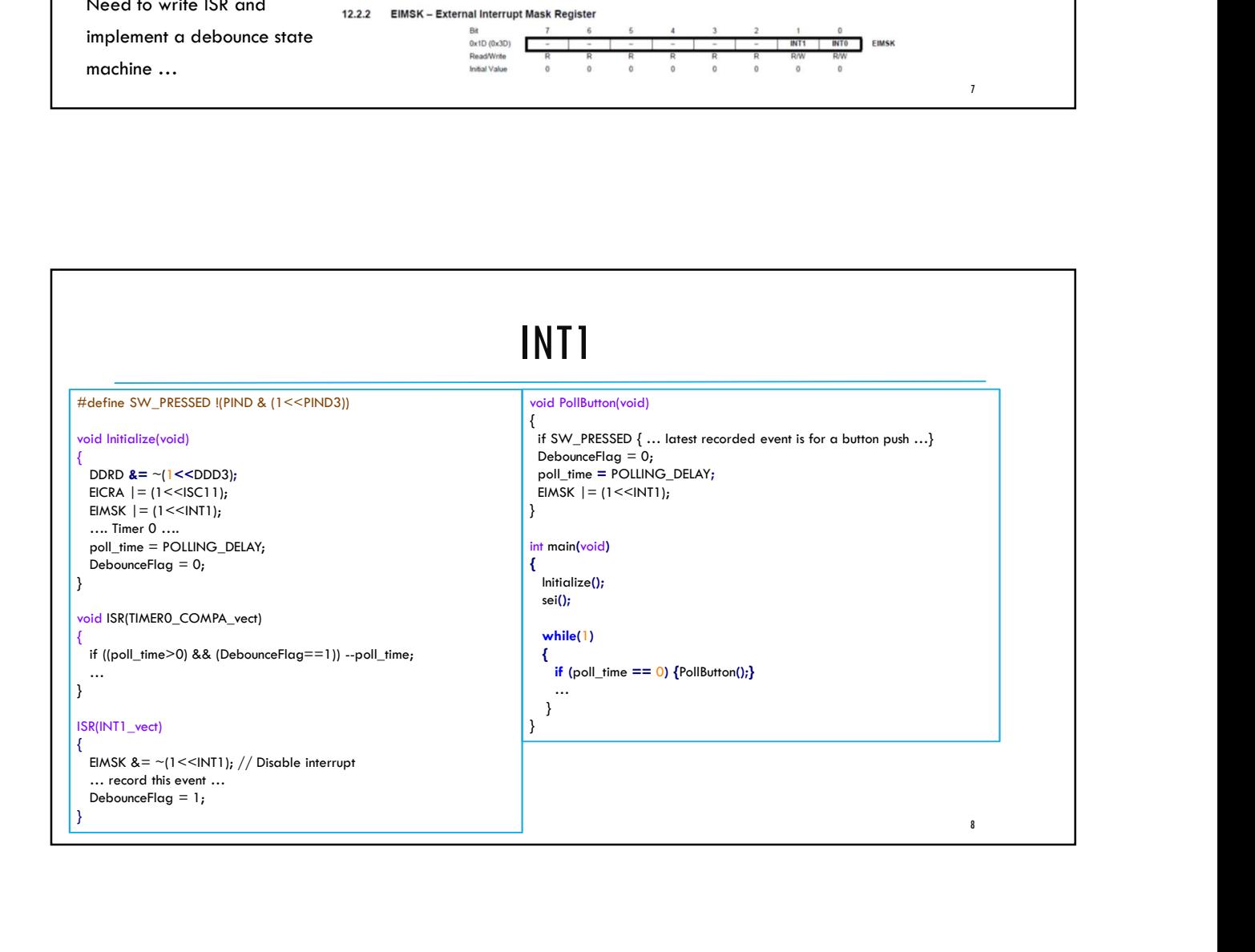

9

# **Debouncing with a Pin Interrupt**<br> **Instead of using INT1 we can use a pin interrupt**<br> **Instead of using INT1 we can use a pin interrupt<br>
The pin toggles:<br>**  $\frac{W}{YQ}$ **PRESSED { .. Code .. }**

- 
- -
	-
	- Now we will only execute Code if the button transitions from not-pressed to pressed.

### Stop Watch

- **The ISR records the moment of the falling edge**
- Represented by a SW counter maintained in ISR(TIMER0\_COMPA\_vect)
- Only if the button is really pressed, PollButton() will set a flag telling the main program that the recorded event is valid.
- **The main while loop polls the flag and as soon as it is set it e.g. prints the recorded** time after which the flag is set back to invalid.
- **All kinds of variations possible**

10

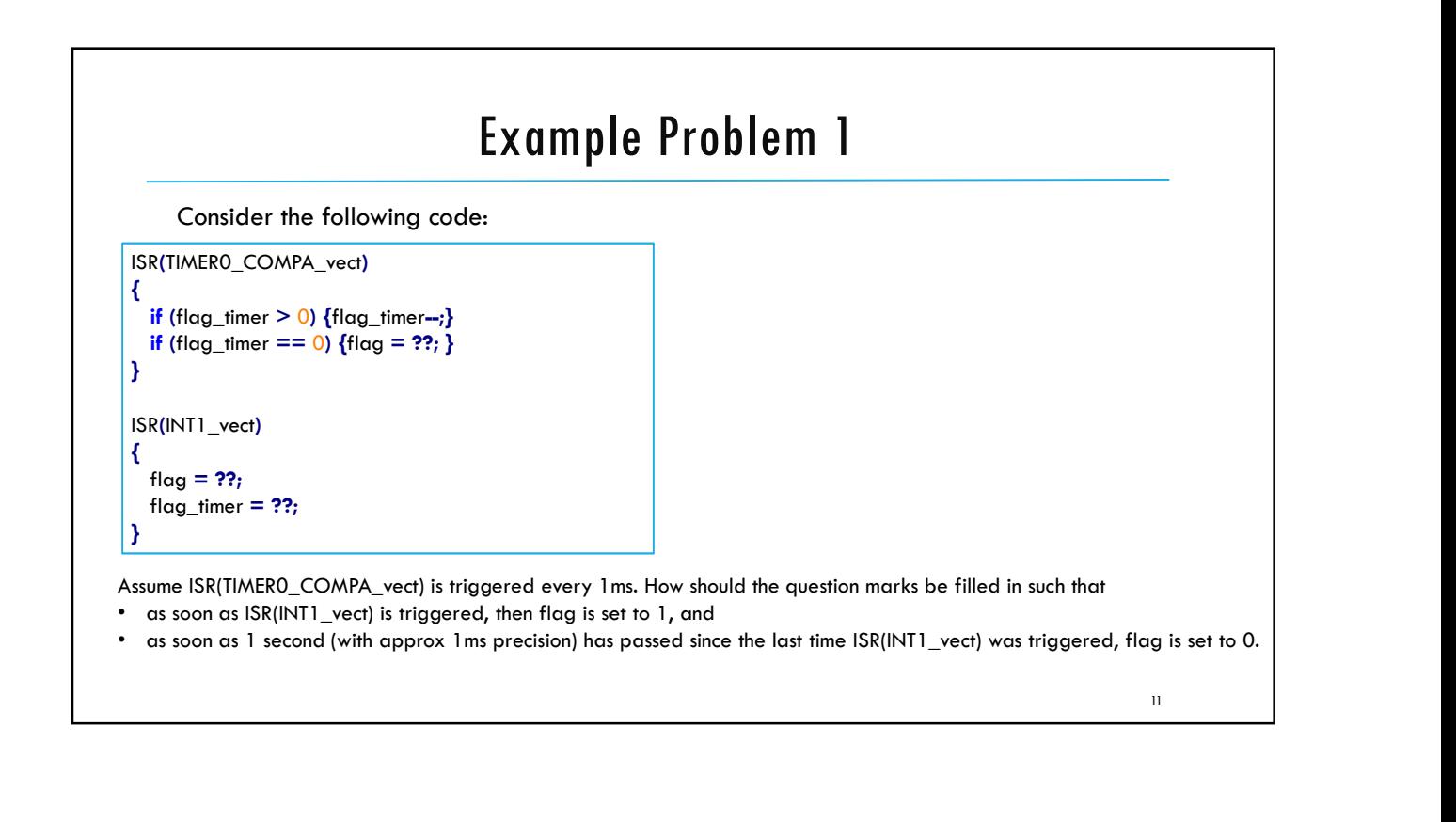

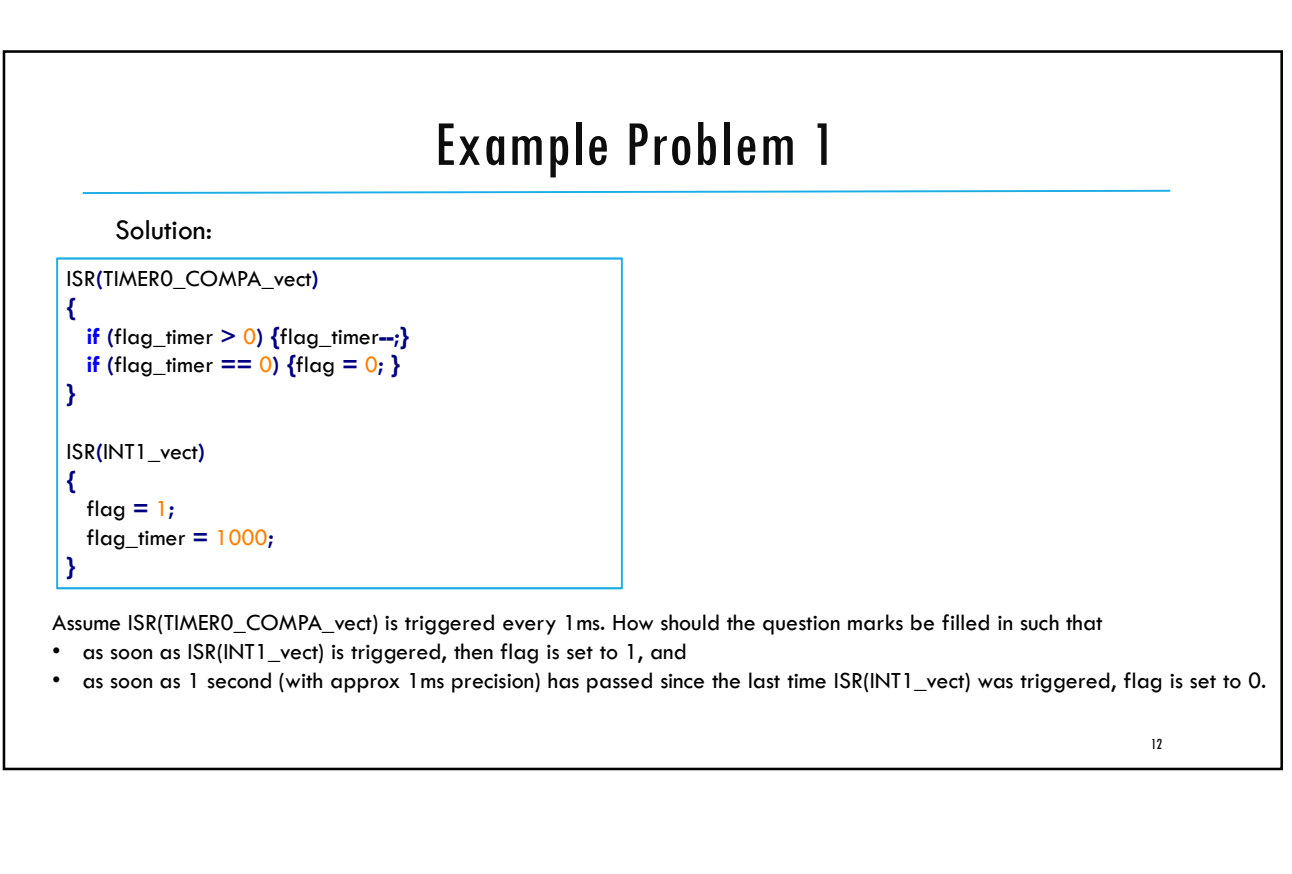

12 and the contract of the contract of the contract of the contract of the contract of the contract of the contract of the contract of the contract of the contract of the contract of the contract of the contract of the con

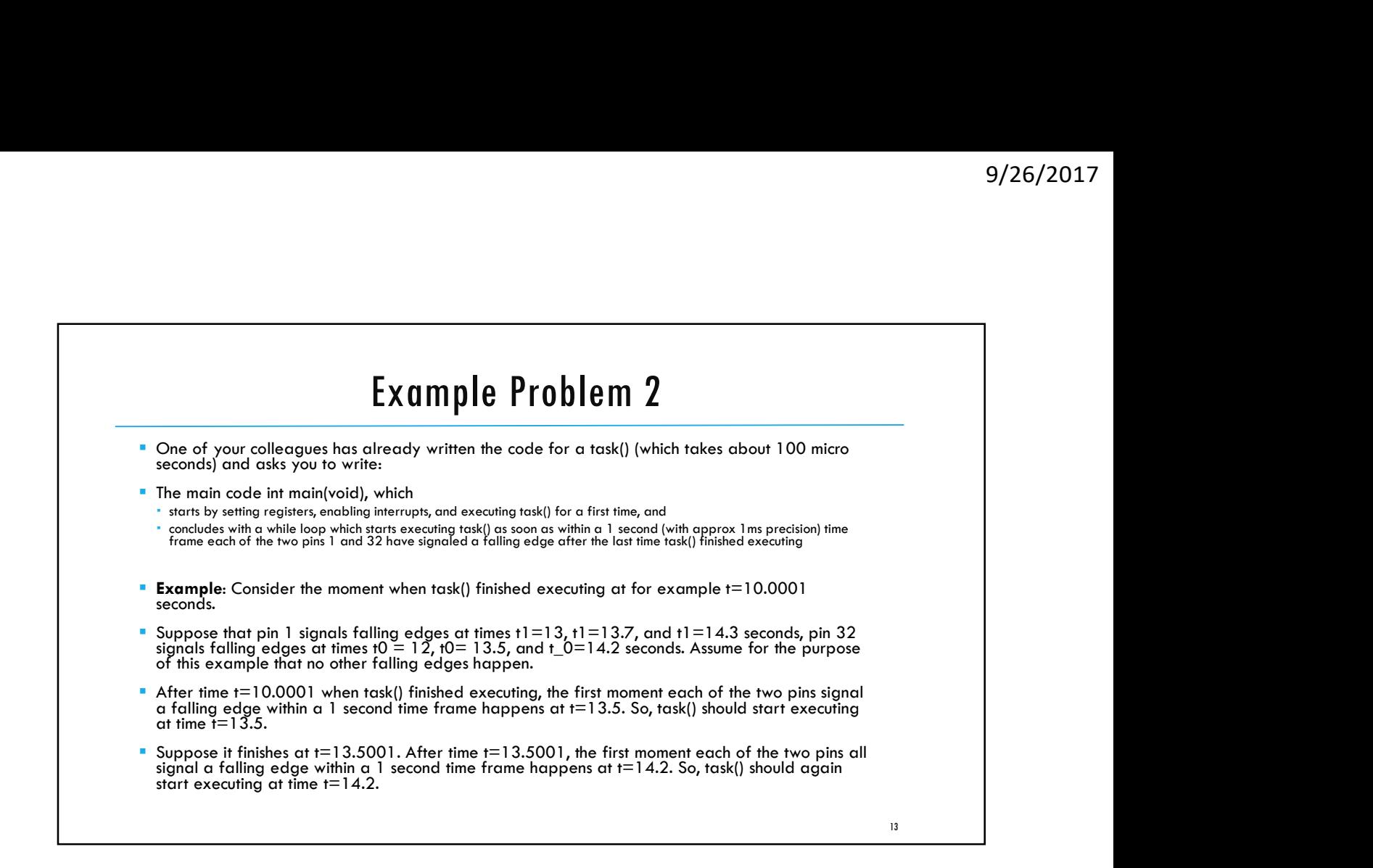

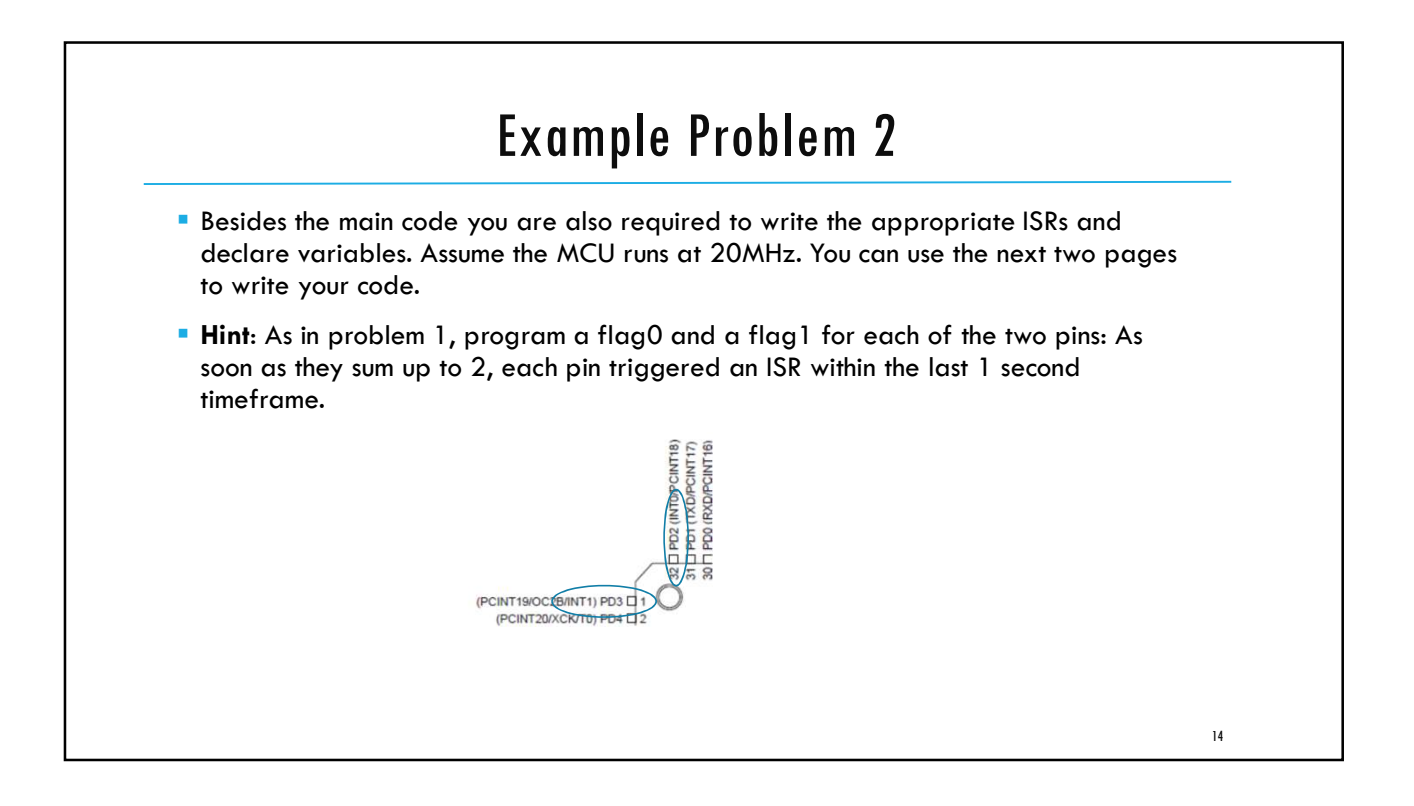

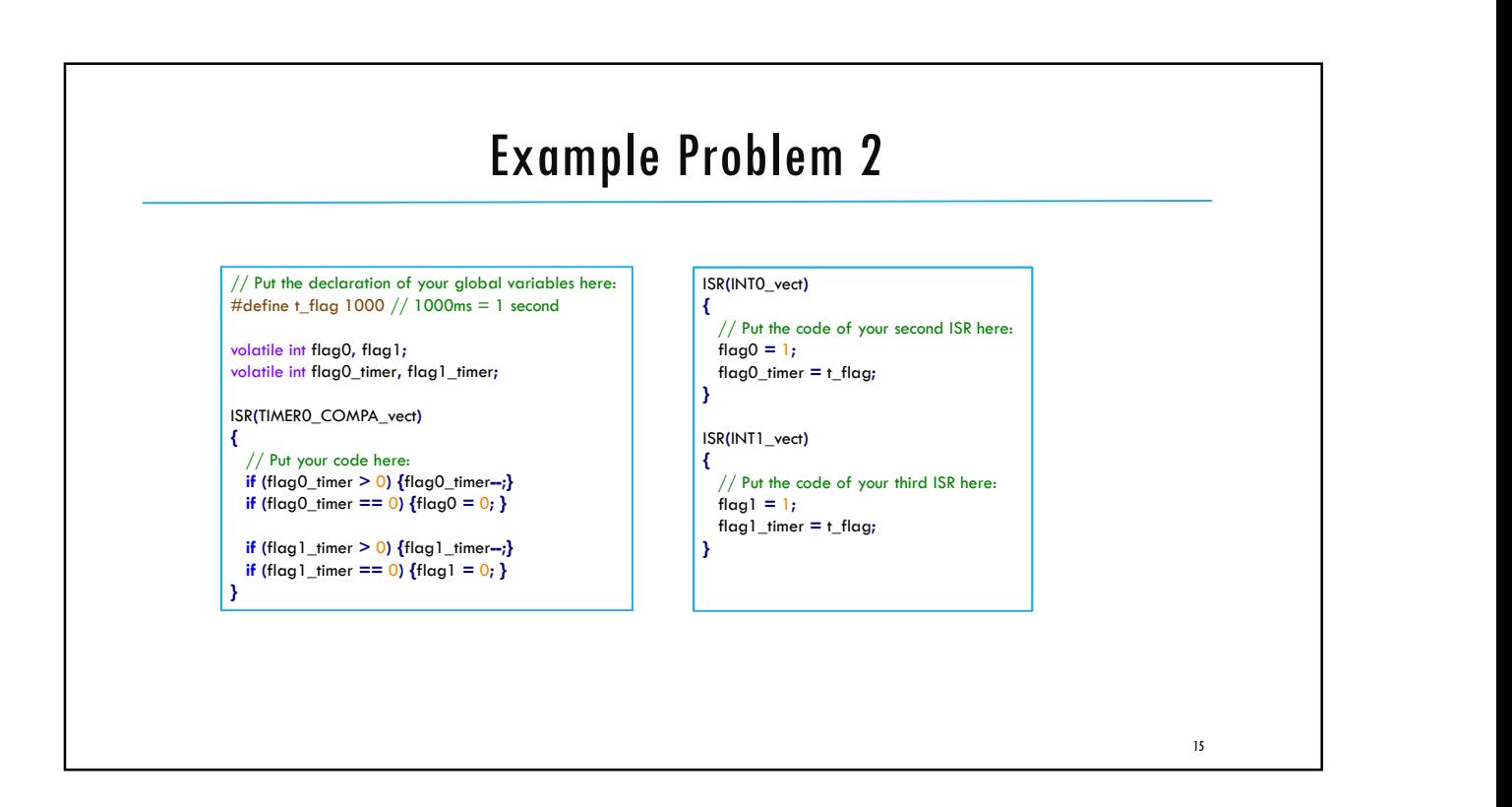

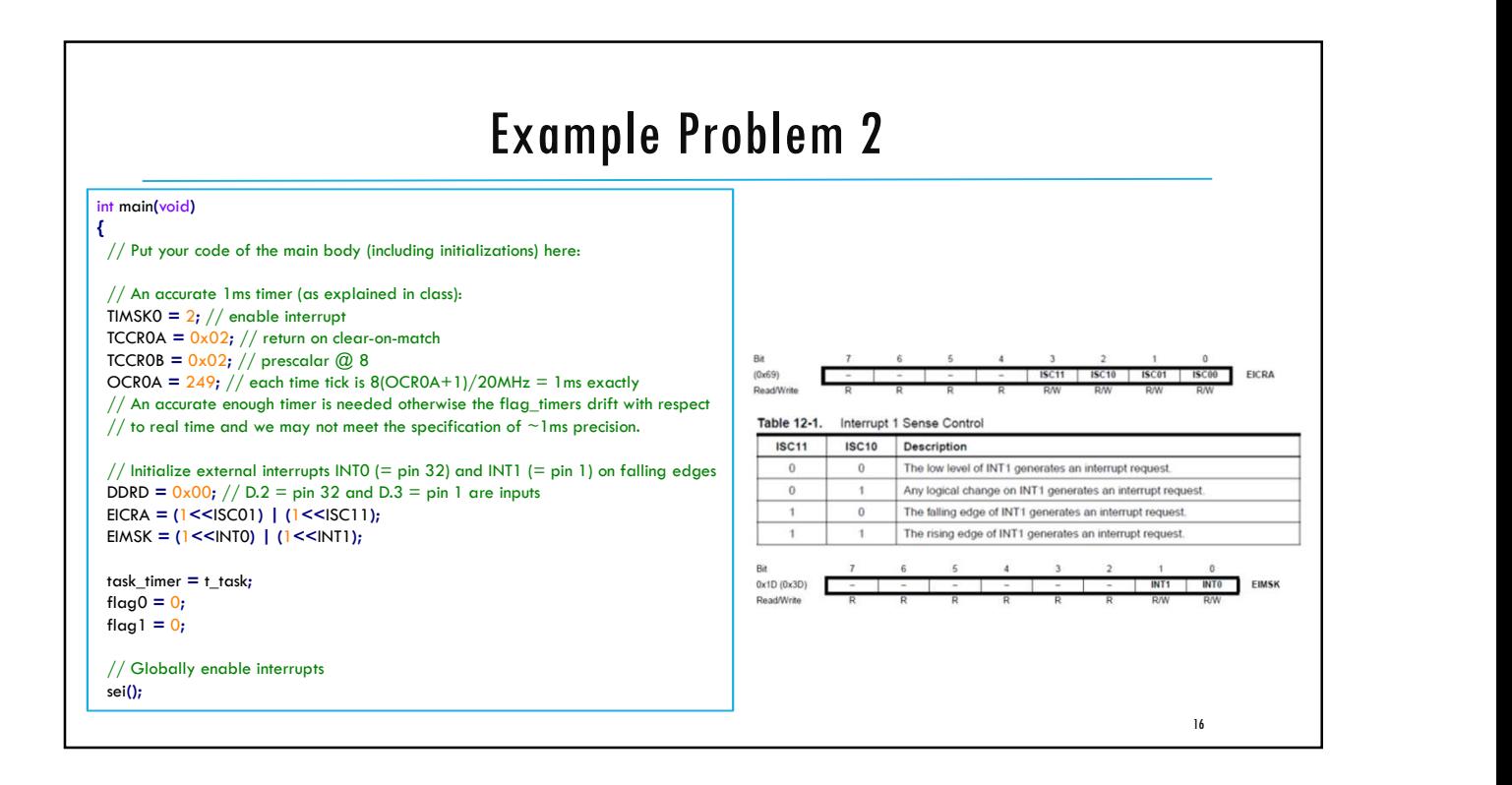

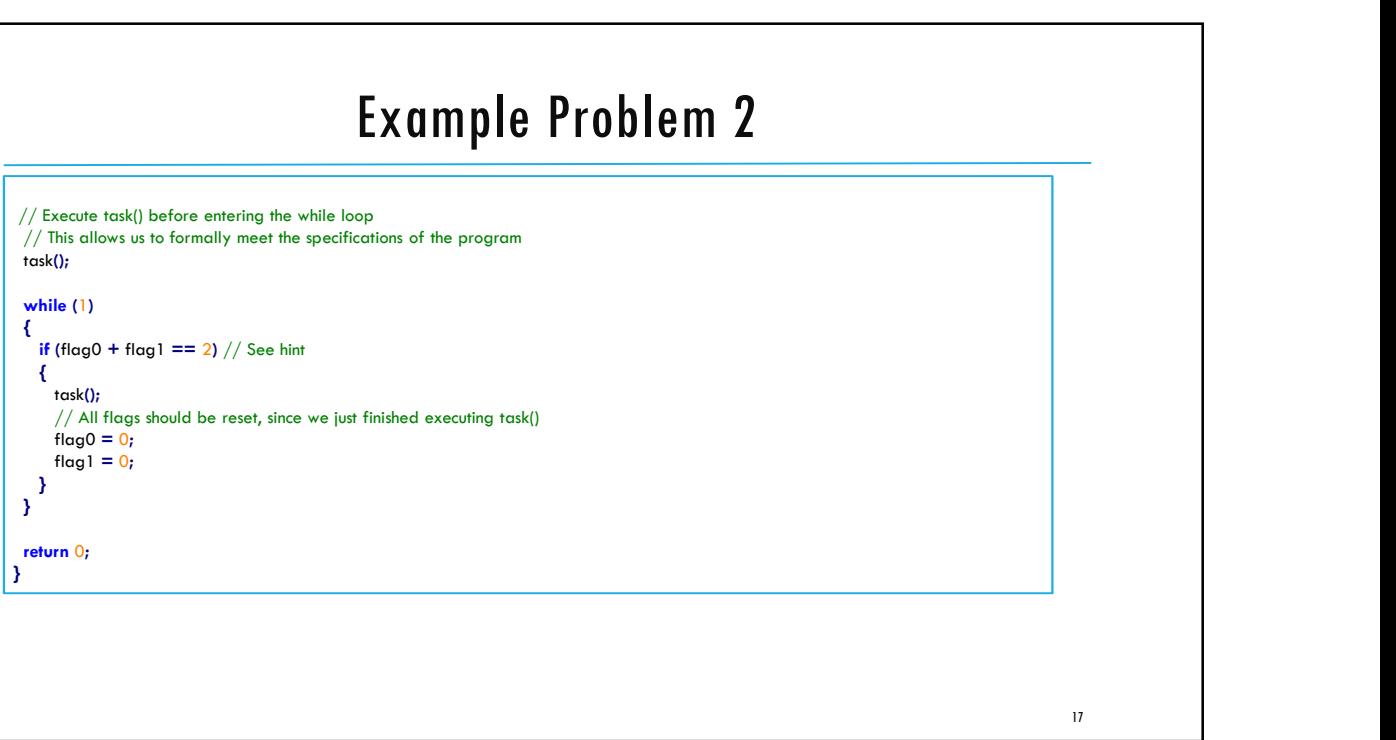

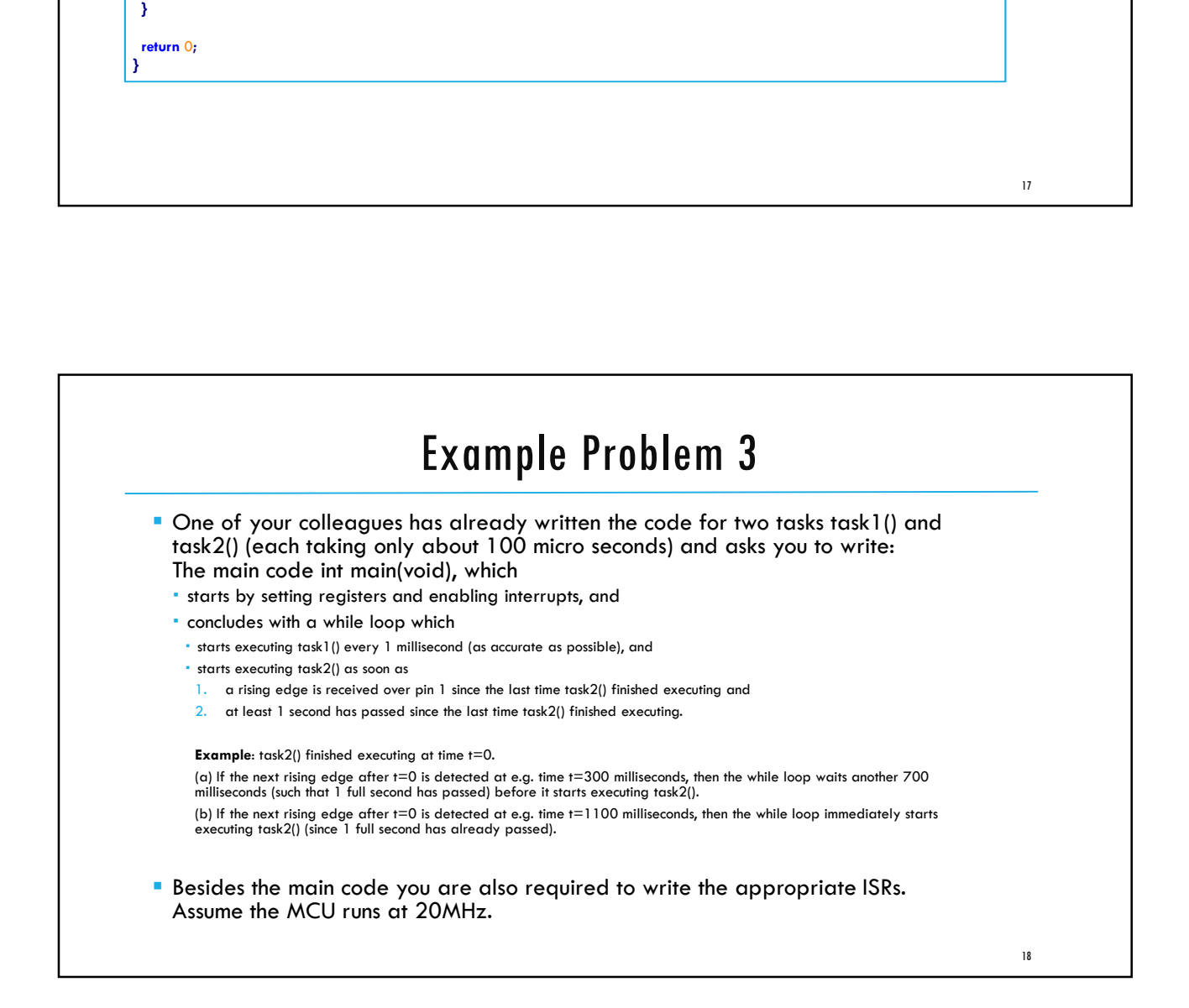

![](_page_22_Picture_1.jpeg)

![](_page_22_Figure_2.jpeg)

![](_page_23_Figure_1.jpeg)

Lab3b.

# ECE3411 – Fall 2017<br>Lab3b.<br>Imnlementing a Stonwatch Implementing a Stopwatch

### Marten van Dijk

Department of Electrical & Computer Engineering University of Connecticut Email: marten.van\_dijk@uconn.edu **Copied from Lab 4b, ECE3411 – Fall 2015, by**<br>Copied from Lab 4b, ECE3411 – Fall 2015, by<br>Copied from Lab 4b, ECE3411 – Fall 2015, by<br>Copied from Lab 4b, ECE3411 – Fall 2015, by<br>Morrien van Dijk and Syed Kamran Haider<br>Morr

Marten van Dijk and Syed Kamran Haider

**UCONN** 

### Task 1: Simple Stopwatch

Implement a Stopwatch using Timer0 that measures the time down to 1ms resolution.

- **Connect a switch to External Interrupt INT1 (PD3)**
- **Pushing the switch should start the Stopwatch.**
- The same switch pushed once again should show the elapsed time on LCD.
- Another button push resets the Stopwatch and makes it ready for another measurement.  $\begin{array}{l} \textsf{Tqsk 1:} \textsf{Simple StopWatch} \\ \textsf{Implement a Stopwatch using Time0 that measures the time down to 1ms resolution.} \\ \textsf{Connected a switch to External interrupt INTI (PD3)} \\ \textsf{Published one again should show the elapsed time on LCD.} \\ \textsf{The same switch pushed once again should show the elapsed time on LCD.} \\ \textsf{Another button push rests the Stopwatch and makes it ready for another measurement.} \\ \textsf{Make sure you debounce the button pushes.} \end{array}$
- 

2

### Task 2: Improved Stopwatch

Implement a Stopwatch by reading TCNT1 of Timer1 to measure the time down to 1ms resolution. Use Timer0 to introduce Polling Delay for Switch Debouncing.  $\begin{array}{l} \vspace{0.2cm} \begin{tabular}{l} \hline \textbf{10 S} & \textbf{2:} & \textbf{Improved Stopwidth} \end{tabular} \end{array} \end{array}$ 

- **Connect a switch to External Interrupt INT1 (PD3)**
- **Pushing the switch should start the Stopwatch.**
- The same switch pushed once again should show the elapsed time on LCD.
- Another button push resets the Stopwatch and makes it ready for another measurement.
- 

Lecture 3c.

# ECE3411 – Fall 2017<br>Lecture 3c.<br>Review Session Review Session

### Marten van Dijk

Department of Electrical & Computer Engineering University of Connecticut Email: marten.van\_dijk@uconn.edu **Copied from Lecture 4b, ECE3411 – Fall 2015, by**<br>Copied from Lecture 4b, ECE3411 – Fall 2015, by<br>Copied from Lecture 4b, ECE3411 – Fall 2015, by<br>Copied from Lecture 4b, ECE3411 – Fall 2015, by<br>Morten van Dijk and Syed Kam

Marten van Dijk and Syed Kamran Haider

![](_page_26_Figure_7.jpeg)

![](_page_27_Figure_1.jpeg)

![](_page_27_Figure_2.jpeg)

![](_page_28_Figure_1.jpeg)

![](_page_28_Figure_2.jpeg)

 $7$  and  $\overline{1}$  and  $\overline{1}$  and  $\overline{$ 

### Interrupts & ISRs

A few questions:

- **Who calls the ISR?**
- **Can you "pass" a variable to an ISR?**
- **What is the return value of an ISR?**
- How does the AVR know where to find the code for the corresponding ISR?

### Interrupts & ISRs **Who calls the ISR?**  The hardware! **Can you "pass" a variable to an ISR?**  No! The variable must be globally defined. **What is the return value of an ISR?**  Nothing! However, it can store some value in a global variable. How does the AVR know where to find the code for the corresponding ISR? Through the Interrupt Vector Table. 8

### ATmega328P Interrupt Vector Table

- **The AVR knows what type of** interrupt has occurred.
- **If it jumps to the program address** specified in Interrupt Vector Table. E.g. Address 0x0002 for INT0
- **There it sees another Jump** instruction which takes it to the ISR code.

![](_page_30_Picture_128.jpeg)

![](_page_30_Figure_6.jpeg)

![](_page_31_Figure_1.jpeg)

![](_page_31_Figure_2.jpeg)

![](_page_32_Figure_1.jpeg)

![](_page_32_Figure_2.jpeg)

![](_page_33_Figure_1.jpeg)

![](_page_33_Figure_2.jpeg)

![](_page_34_Figure_1.jpeg)

![](_page_34_Figure_2.jpeg)

19 and the contract of the contract of the contract of the contract of the contract of the contract of the con

### External Interrupts

### **External Interrupts INTO & INT1**

- Can detect any logic change in input pins PD2 and PD3 respectively
- Can also be configured to trigger by a falling or rising edge
- INT0 has the highest priority among all interrupts, then INT1and so on…

### **Pin Change Interrupts PCINT23..0**

- The pin change interrupt PCI0 will trigger if any enabled PCINT7..0 pin toggles
- The pin change interrupt PCI1 will trigger if any enabled PCINT14..8 pin toggles
- The pin change interrupt PCI2 will trigger if any enabled PCINT23..16 pin toggles

![](_page_35_Picture_95.jpeg)

![](_page_35_Figure_11.jpeg)

![](_page_36_Figure_1.jpeg)

Lab3c (= Lab3b continued).

# $\frac{ECE3411 - Fall 2017}{\text{Lab3c (= Lab3b continued)}}$ <br>  $lmnlementinn n Stonwatch$ Implementing a Stopwatch

### Marten van Dijk

Department of Electrical & Computer Engineering University of Connecticut Email: marten.van\_dijk@uconn.edu **Copied from Lab 4c, ECE3411 – Fall 2015, by**<br>Copied from Lab 4c, ECE3411 – Fall 2015, by<br>Copied from Lab 4c, ECE3411 – Fall 2015, by<br>Copied from Lab 4c, ECE3411 – Fall 2015, by<br>Morten van Dijk and Syed Kamran Haider<br>Morte

Marten van Dijk and Syed Kamran Haider

**UCONN** 

### Task: Accurate Stopwatch

Implement the Stopwatch using Timer1 and Capture Interrupt to measure the time accurately down to 1ms resolution. Use Timer0 to introduce Polling Delay for Switch Debouncing. Task: Accurate Stopwatch<br>
Implement the Stopwatch using Timer1 and Capture Interrupt to measure the time<br>
recourcitely down to 1ms resolution. Use Timer0 to introduce Polling Delay for Switch<br>
Debouncing.<br>
= Connect a swit

- Connect a switch to External Interrupt INT1 (PD3)
- **Pushing the switch should start the Stopwatch.**
- **The same switch pushed once again should show the elapsed time on LCD.**
- Another button push resets the Stopwatch and makes it ready for another measurement.
- 

![](_page_38_Picture_0.jpeg)

*Department of Electrical and Computing Engineering*

### UNIVERSITY OF CONNECTICUT

### ECE 3411 Microprocessor Application Lab: Fall 2017 Problem Set P3

There are 3 questions in this problem set. Answer each question according to the instructions given in at least  $3$  sentences on own words.

If you find a question ambiguous, be sure to write down any assumptions you make. Be neat and legible. If we can't understand your answer, we can't give you credit!

Any form of communication with other students is considered cheating and will merit an F as final grade in the course.

SUBMIT YOUR ANSWERS IN A HARDCOPY FORMAT.

*Do not write in the box below*

![](_page_38_Picture_73.jpeg)

Name:

Student ID:

1. [10 points]: Answer the following questions:

(Encircle the correct answer for Multiple Choice Questions)

- A. What register stores the values of external interrupt flags and will trigger an external interrupt if the I-bit in SREG is set?
	- (a) EICRA
	- (b) EIMSK
	- (c) EIFR
	- (d) PCIFR
- B. Given below is an ISR for external interrupt INT1 that toggles a LED whenever a switch connected to INT1 pin is pushed.

```
/* External Interrupt INT1 ISR. Interrupt triggered at Falling Edge */
ISR(INT1_vect)
{
   EIMSK &= ~(1<<INT1); // Disable External Interrupt INT1
   PORTB \hat{=} (1<<PORTB5); // Toggle a LED
    /* Enable External Interrupt INT1 again later in main() code */
}
```
What is the purpose of disabling INT1 in the ISR? What could go wrong if INT1 is not disabled immediately?

2. [30 points]:Given below is an Interrupt Service Routine called for Timer1 Compare Match A. Assume no prescalar is set for Timer 1 and OCR1A is initially set to 100.

![](_page_40_Figure_3.jpeg)

a. Indicate in the time axis given above where the ISR is being called?

- b. Indicate in the time axis when OCR1A = 30 in the ISR will be executed?
- c. For what value of TCNT1 will the ISR be executed next?

3. [50 points]: Assume a clock frequency of  $f_{clk} = 20$ MHz and the following initialization:

 $DDRD = 0x10;$ OCR1A = 39062; OCR1B = 13020; TCCR1A = 0b00110011; TCCR1B = 0b00011101;

Answer the following questions:

- a. In which mode is Timer1 running?
- b. What is the numerical value of 'TOP' for Timer1 in this mode?
- c. How much time (in seconds) does it take for Timer1 to complete one full cycle, i.e. going from  $BOTTOM \to TOP \to BOTTOM$ ? Be as accurate as possible in your calculations.

d. Starting from the moment of Timer1's initialization, draw the waveforms of the TCNT1 register value and the pin PB2 value w.r.t. time. Please draw the waveform strictly according to the timing scale shown on X-axis, otherwise no credit will be given.

![](_page_42_Figure_3.jpeg)

- e. In each full cycle of Timer1:
	- For how much time (in seconds) is PB2 low? Be as accurate as possible in your calculations.

• For how much time (in seconds) is PB2 high? Be as accurate as possible in your calculations.

4. [10 points]: Can you shortly describe what you have learned and feel confident about using in the future?

### End of Problem Set

Please double check that you wrote your name on the front of the quiz.

![](_page_45_Picture_0.jpeg)

*Department of Electrical and Computing Engineering*

### UNIVERSITY OF CONNECTICUT

### ECE 3411 Microprocessor Application Lab: Fall 2017 Problem Set A3

There are 3 questions in this problem set. Answer each question according to the instructions given in at least  $3$  sentences on own words.

If you find a question ambiguous, be sure to write down any assumptions you make. Be neat and legible. If we can't understand your answer, we can't give you credit!

Any form of communication with other students is considered cheating and will merit an F as final grade in the course.

SUBMIT YOUR ANSWERS IN A HARDCOPY FORMAT.

*Do not write in the box below*

![](_page_45_Picture_77.jpeg)

Name:

Student ID:

1. [60 points]: A colleague wants your help in executing a particular task for which you need to write a code such that a task() is executed as soon as the following events occur (See Figure 1).

![](_page_46_Figure_3.jpeg)

Figure 1: Timing Diagram.

- a There is a rising edge at SW1
- b, c SW2 toggles twice after event (a)

d - After events b and c occur there is a falling edge at SW1 and task() is not running at that very moment. Note that if task() is executing at that moment then the MCU needs to wait for event (a) to occur again.

The switches SW1 and SW2 are connected to PB1 and PD3 of ATmega328P respectively, as shown in the Figure 3. The clock frequency  $(clk<sub>I/O</sub>)$  is 16MHz.

Implement this system by answering the short questions and filling in the gaps in the code layout given below. Notice that you are not allowed to use any software counter or \_delay\_ms()/\_delay\_us() routines.

The following code layout needs to be used.

```
#define F CPU 16000000UL
#include <avr/io.h>
#include <avr/pgmspace.h>
#include <inttypes.h>
#include <avr/interrupt.h>
// Flag Variables
volatile uint8_t taskflag;
// Declare more variables as required in sub problem [B]
void initialize_all(void)
{
    //To be filled in sub problem [A]
}
ISR( //To be filled in sub problem [A] )
{
   //To be filled in sub problem [B]
}
ISR( //To be filled in sub problem [A] )
{
   //To be filled in sub problem [B]
}
/* Main Function */
int main(void)
{
    initialize_all(); // Initialize everything
    sei(); // Enable Global Interrupts
    taskflag = 0;
   while(1)
    {
       if(taskflag == 1){
          // In sub problem [B] you will need to decide the order of
          execution of the statements 1) taskflag = 0; and 2) task();
       }
    }
} / * End of main() */
```
### A. Initialization: (10 points)

Complete the function initialize all(void) as instructed below:

```
/* Initialization function */
void initialize_all(void)
{
```
// Program only the necessary control register and ports

} /\* End of initialize\_all() \*/

Give the names of the interrupt vector used for interpreting the input from the 2 connected switches.(see figure 2 provided at the end of the quiz)

(a) ISR( C )

(b) ISR( D )

 $C -$ 

 ${\bf D}$  -

### B. Interrupt ISR: (30 points)

Complete the function ISR( C ) and ISR( D ) and declare the necessary variables. Do not execute the task() in the ISR, instead set the taskflag value accordingly. [Hint : It would be helpful to use a FSM that tracks the event sequence.]

// Declarations

ISR( C ) {

// Code

}

ISR( D ) {

//Code

}

Write the code for the while loop in the main function

```
while(1)
{
   if(taskflag == 1){
      //Complete code here
```
} }

Initials:

### C. (10 points) Extend the system to implement an additional requirement

Consider the timing diagram given below. Suppose event (a) occurs at time t1 and event (d) occurs at time t<sub>2</sub>.

You are asked to change the code such that when event (d) happens you also check whether the time  $t2 - t1$  is less than 1 second. If this is not the case the task() will not be executed.

Describe in words what changes need to be included in the code. [Hint : Think about how you can measure the time between the events a and b, the extra declarations required etc.]

![](_page_51_Figure_6.jpeg)

D. (10 points) Suppose the switch SW2 is connected to PB7. Explain in words what changes you need to incorporate in the code?

2. [20 points]: You need to design a system such that whenever a certain internal condition (checked by the function 'is\_condition\_true()') is true, a small function executes **atomically** and with the highest priority over any other code in your software. One way to do it is by using External Interrupt INT0 ISR (INT0 is at pin PD2).

Complete the "initialize\_all()" and "main()" functions such that INT0 ISR gets triggered everytime the function "is\_condition\_true()" returns true. State clearly if yo need to make any hardware connections between any two pins etc.

You may use External Interrupts data sheet provided at the end of this booklet.

### State hardware connections (if any):

```
//-----------------------------------------------------------------------
/* Initialization function */
void initialize_all(void)
{
    // Configure INT0 and perform any other initializations here.
```

```
// Enable Global Interrupts here.
```

```
} /* End of initialize_all() */
//-----------------------------------------------------------------------
/* External Interrupt INT0 ISR */
ISR(INT0_vect)
{
    /* Function that needs to be executed atomically */
   Some_Atomic_Code();
    /* Any other code that you want to include in ISR goes here. */
```
//-----------------------------------------------------------------------

![](_page_53_Figure_9.jpeg)

}

```
/* Main Function */
int main(void)
{
   // Initialize everything
   initialize_all();
   while(1)
    {
        if( is_condition_true() )
        {
           /* Your code to trigger INT0 ISR goes here */
```
} } } /\* End of main() \*/ //----------------------------------------------------------------------- **3. [20 points]:** Given that the clock frequency  $(clk_{I/O} )$  of ATmega328P is 16MHz, implement the finite state machine (FSM) shown in Figure 2. The state transitions are made whenever a button connected to INT0 pin (i.e. PD2) is pushed and a Falling Edge is detected at INT0. Each state produces an output signal at PB2, and the output specifications of the states are as follows:

State A: PB2 stays at logic LOW level.

State B: A non-inverting 1kHz PWM signal with 30% duty cycle is generated at PB2.

State C: A non-inverting 2kHz PWM signal with 70% duty cycle is generated at PB2.

![](_page_55_Figure_6.jpeg)

Figure 2: State Transition Diagram of the FSM

![](_page_55_Figure_8.jpeg)

Figure 3: ATmega328P Hardware Configuration.

Assuming that the push button does not need debouncing, complete the following code segments.

The following code snippet provides the necessary includes, declarations, definitions and a basic layout.

```
#define F_CPU 16000000UL
#include <avr/io.h>
#include <inttypes.h>
#include <avr/interrupt.h>
// For State Machine
#define State_A 1
#define State_B 2
#define State_C 3
volatile uint8_t System_State;
// For PWM
volatile uint16_t time_period;
volatile uint16_t duty_cycle;
// Define any other variables here
//-----------------------------------------------------------------------
/* Triggers at Falling Edge on PD2 */
ISR(INT0_vect)
{
   // Calls state transition function
   make_state_transition();
}
//-----------------------------------------------------------------------
// Timer 1 Compare Match A ISR (TCNT1 = OCR1A)
ISR (TIMER1_COMPA_vect)
{
   OCR1A = time_period; // Update PWM time period
   OCR1B = duty_cycle; // Update PWM duty cycle
}
//-----------------------------------------------------------------------
/* Main Function */
int main(void)
{
   initialize_all(); // Initialize everything
   sei(); // Enable Global Interrupts
   while(1); // Noting to do.} /* End of main() */
```
### A. Initialization: (10 points)

Complete the function initialize all(void) as instructed below:

```
/* Initialization function */
void initialize_all(void)
{
    // Initializing the state variable
    System_State = State_A;
    /* Configure PB2 here */
```
/\* Configure INT0 here \*/

/\* Configure Timer 1 here \*/

/\* Any other initializations here if needed \*/

```
} /* End of initialize_all() */
```
B. State Transition Function Implementation: (10 points) Write the function make\_state\_transition() to implement the FSM.

```
/* State transition function called by INT0 ISR */
void make_state_transition()
{
```

```
} /* end of make_state_transition() */
```
### End of Problem Set

Please double check that you wrote your name on the front of the quiz.

![](_page_60_Picture_0.jpeg)

*Department of Electrical and Computing Engineering*

UNIVERSITY OF CONNECTICUT

### ECE 3411 Microprocessor Application Lab: Fall 2017 Independent LAB3

There are 2 independent lab questions in LAB3.

You may not discuss independent labs in any way, shape, or form with anyone else and you are not allowed to lookup solutions from other sources.

Any form of communication with other students or looking up solutions is considered cheating and will merit an F as final grade in the course.

Name:

Student ID:

1. [Pass/Fail points]: In this task, we are going to design a Stopwatch (1ms resolution) for measuring the total time and the individual lap times of a car racer. A detailed breakdown of the task is given below, whereas the detailed timing diagram of the stopwatch is shown in Figure 1.

Notice that for this task,  $delay_ms() / delay_us()$  function calls are not allowed (except for the ones already present in  $lcd_l$  lib.c).

![](_page_61_Figure_4.jpeg)

Figure 1: Stopwatch Timing Diagram.

- a. Using *Pin Change Interrupts*, read two push switches SW1 and SW1 connected to PB1 and PB7 respectively, and design a basic system that does the following:
	- When SW1 is pressed, LED1 turns on. This shows the start of the race.
	- While LED1 is on, if SW2 is pressed then LED2 toggles. This shows completion of a lap.
	- Finally if SW1 is pressed again, both LEDs turn off. This shows end of the race.

Use Timer0 to count a debounce delay of 16ms for SW1 and SW2.

- **b.** Extend Task(a) and use Timer1 to implement the following basic stopwatch:
	- When SW1 is pressed (i.e. start of the race), start Timer1 to count the number of milliseconds. You may want to use a software counter to keep track of long time intervals.
	- When SW1 is pressed again (i.e. end of the race), record the current time. This shows end of the race.
	- Print the total elapsed time (in milliseconds) on the first row of the LCD.

Make sure that you debounce SW1 with a 16ms delay using Timer0, yet start/capture Timer1 at the very moment of the button push (as shown in Figure 1) instead of 16ms later.

Hint: You can read the current value of Timer1 by reading TCNT1 register anywhere in the code.

- c. Extend Task(b) to implement the following functionality of the stopwatch:
	- If SW2 is pressed while the stopwatch is counting (i.e. during the race), record the current time. This shows completion of a lap. Notice that Timer1 continues to count the total race time.
	- Print on the second row of the LCD the time elapsed (in milliseconds) between this SW2 push and the previous most recent button push event. This shows the lap time of the racer. E.g. if SW2 is pressed for the first time after the start of the race then print the total time elapsed since SW1 push. Otherwise print the time elapsed since last SW2 push (as shown in Figure 1).

Make sure that you debounce SW2 with a 16ms delay using Timer0, yet capture Timer1 at the very moment of the button push (as shown in Figure 1) instead of 16ms later.

- d. Extend Task(c) to complete the stopwatch implementation as follows:
	- Finally when SW1 is pressed again (i.e. at the end of the race), record the final lap time which is the time since the last SW2 push (as shown in Figure 1).
	- Print the total race time on first row and the best lap time (i.e. the smallest) among all the recorded lap times on the second row of the LCD.

Hint: Determine and record the smallest lap time at each SW2 push.

2. [Pass/Fail points]: In this task, we are going to implement a simplified version of Morse Codes for a few English alphabets shown in Table 1. In order to produce an alphabet, the following two conditions must be met:

- (a) A particular sequence of SW1 and SW2 button pushes as shown in Table 1.
- (b) The push sequence must be completed within a 2 seconds window (starting from the first push).

![](_page_63_Picture_189.jpeg)

Table 1: Simplified Morse Code Table.

The clock frequency  $(clk<sub>I/O</sub>)$  is 16MHz.

The switches SW1 and SW2 are connected to PB1 and PB7 of ATmega328P respectively, as shown in the Figure 2. Both SW1 and SW2 need a debouncing delay of 4ms.

![](_page_63_Figure_9.jpeg)

Figure 2: ATmega328P Hardware Configuration.

Implement this system by filling in the gaps in the code layout given below. Notice that you are **not allowed** to use \_delay\_ms()/\_delay\_us() routines. The following code snippet provides the necessary includes, declarations and definitions.

```
#define F_CPU 16000000UL
#include <avr/io.h>
#include <avr/pgmspace.h>
#include <inttypes.h>
#include <avr/interrupt.h>
#include <util/delay.h>
#include <stdio.h>
#include <string.h>
#include "lcd_lib.h"
#define SW1_PRESSED (˜PINB & (1<<PINB1))
#define SW2_PRESSED (˜PINB & (1<<PINB7))
// Flag Variables
volatile uint8_t DebounceFlag1;
volatile uint8_t DebounceFlag2;
volatile uint8_t index1;
volatile uint8_t index2;
// Push Sequence Encoding
volatile uint8_t encodings[4][5] ={
        {1, 2, 0, 0, 0}, \quad // A's encoding is accessed as encodings[0]\{2, 1, 1, 1, 0\}, \quad \text{// } B's encoding is accessed as encodings[1]
        \{2, 1, 2, 1, 0\}, \quad \textit{// C's encoding is accessed as encodings[2]}\{2, 1, 1, 0, 0\} // D's encoding is accessed as encodings[3]
    };
// Index to Character Mapping
volatile uint8_t mapping[4] = {'A', 'B', 'C', 'D'};
// Save the Button Pushes in this array
volatile uint8_t sequence[5];
//-----------------------------------------------------------------------
/* Main Function */
int main(void)
{
    initialize_all(); // Initialize everything
    sei(); // Enable Global Interrupts
   while(1); // Nothing to do.
} /* End of main() */
//-----------------------------------------------------------------------
```
### A. Initialization:

Complete the function initialize all(void) as instructed below:

```
/* Initialization function */
void initialize_all(void)
{
   // Initializing the LCD.
   initialize_LCD();
   LCDcursorOFF();
   LCDclr();
   // Initializing the flag variables
   DebounceFlag1 = DebounceFlag2 = 0;
    index1 = index2 = 0;// Enable Pin Change Interrupts for PB1 and PB7 here
```
// Setup Timer0 in CTC mode to generate Compare Match Interrupt A every 4ms // Set Timer0 Prescaler in 'start\_timer0()' function on the next page.

// Setup Timer1 in CTC mode to generate Compare Match Interrupt A every 2s

} /\* End of initialize\_all() \*/

```
B. Timer0 Prescaler & Pin Change Interrupt ISR:
Complete the function start_timer0() and ISR(PCINT0_vect) as instructed below:
/* Starts Timer0 */
void start_timer0()
{
    // Select and set appropriate prescaler for Timer0 here
}
//-----------------------------------------------------------------------
/* Stops Timer0 */
void stop_timer0()
{
   TCCROB = 0x00; // Prescaler = NONE
   TCNT0 = 0; // Resets the timer
}
//-----------------------------------------------------------------------
/* Pin Change Interrupt 0 ISR */
ISR(PCINT0_vect)
{
   // Disable the Pin Change Interrupt 0 here
   // Update any flags etc.
```

```
// Start Timer0 to count Debounce Delay
start_timer0();
```
} /\* end of ISR(PCINT0\_vect) \*/

### C. Timer0 Compare Match ISR:

Complete ISR(TIMER0\_COMPA\_vect) as instructed below:

```
/* Timer0 Compare Match A ISR */
ISR(TIMER0_COMPA_vect)
{
    // Stopping Timer0
    stop_timer0();
```
// Read and record the button push in 'sequence' array

```
// Re-enable Pin Change Interrupt
PCICR = (1<<PCIE0);
```
} /\* end of ISR(TIMER0\_COMPA\_vect) \*/

### D. Timer1 Compare Match ISR:

Complete ISR(TIMER1 COMPA vect) as instructed below:

```
/* Timer1 Compare Match A ISR */
ISR (TIMER1_COMPA_vect)
{
   // Print the Alphabet corresponding to the received push sequence on LCD
   // Print 'I' if an invalid sequence is received.
```

```
// Clear the received sequence buffer
    for(index2=0; index2<4; index2++)
        sequence[index2] = 0;// Reset index2
    index2 = 0;} /* end of ISR(TIMER1_COMPA_vect) */
// ------------------------------------------------------------------------ //
```
### End of Independent LAB3